**Česká zemědělská univerzita v Praze**

#### **Provozně ekonomická fakulta**

**Katedra informačního inženýrství**

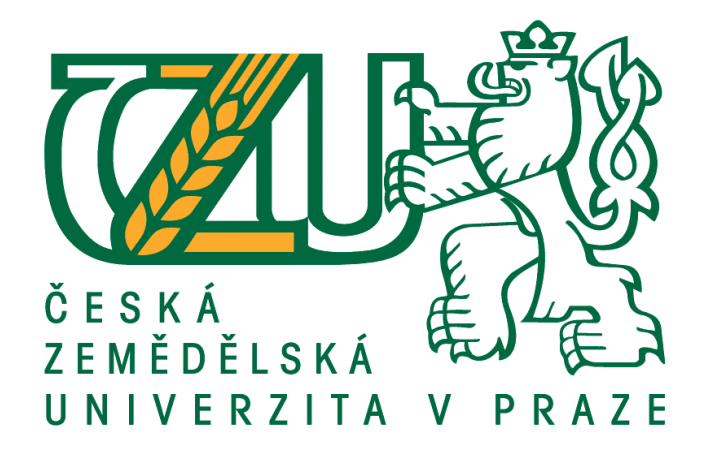

**Bakalářská práce**

#### **Návrh grafického manuálu fiktivního podnikatelského subjektu**

**Ngoc Son Nguyen © 2018 ČZU v Praze**

### **ČESKÁ ZEMĚDĚLSKÁ UNIVERZITA V PRAZE**

Provozně ekonomická fakulta

# **ZADÁNÍ BAKALÁŘSKÉ PRÁCE**

Son Nguyen Ngoc

InformaƟka

Název práce

**Návrh grafického manuálu fikƟvního podnikatelského subjektu**

Název anglicky

**Graphic manual for fictitious business entity** 

#### **Cíle práce**

Cílem literární rešerše bakalářské práce je představení jednotlivých metod a pravidel které se využívají při tvorbě grafického manuálu, aby co nejefektivněji plnil svůj účel, práci s textem, grafických úpravách a jeho dopadu na image subjektu. Cílem praktické části bakalářské práce je vytvoření grafického manuálu fiktivního podnikatelského subjektu při použití těchto metod a pravidel.

#### **Metodika**

Tvorba literární rešerše bakalářské práce je založena na studiu odborné literatury o typografii, grafickém designu, firemním stylu (corporate identity), jednotného vizuálního stylu (corporate design) a softwaru který se bude při tvorbě manuálu používat. K tvorbě praktické části budou využity dosažené vědomosti z nastudovaných literárních zdrojů.

#### **Doporučený rozsah práce**

30 – 40 stran

#### **Klíčová slova**

Corporate idenƟty, grafický manuál, typografie, design, počítačová grafika

#### **Doporučené zdroje informací**

BERAN, Vladimír. Typografický manuál. 1. Vyd. Praha: Grafické studio Kafka design, 2012, 159 s. ISBN 8588005572989.

KAFKA, Ondřej a KOTYZA, Michal. Logo & Corporate Identity. 1. Vyd. Praha: Grafické studio Kafka design, 2014, 128 s. ISBN 9788026067719.

SAMARA, Timothy. Grafický design – Základní pravidla a způsoby jejich porušování. 1. Vyd. Praha: Nakladatelství SLOVART s.r.o. , 2008, 272 s. ISBN 978-80-7391-030-3.

**Předběžný termín obhajoby** 2019/20 ZS – PEF (únor 2020)

**Vedoucí práce** Ing. Dana Vynikarová, Ph.D.

**Garantující pracoviště** Katedra informačního inženýrství

Elektronicky schváleno dne 11. 1. 2018

**Ing. MarƟn Pelikán, Ph.D.** Vedoucí katedry

Elektronicky schváleno dne 11. 1. 2018

**Ing. MarƟn Pelikán, Ph.D.** Děkan

V Praze dne 30. 11. 2019

#### **Čestné prohlášení**

Prohlašuji, že svou bakalářskou práci, Návrh grafického manuálu fiktivního podnikatelského subjektu" jsem vypracoval samostatně pod vedením vedoucího bakalářské práce a s použitím odborné literatury a dalších informačních zdrojů, které jsou citovány v práci a uvedeny v seznamu použitých zdrojů na konci práce. Jako autor uvedené bakalářské práce dále prohlašuji, že jsem v souvislosti s jejím vytvořením neporušil autorská práva třetích osob.

V Praze dne

#### **Poděkování**

Rád bych touto cestou poděkoval Ing. Daně Vynikarové, Ph.D. za ochotu a pomoc při zpracování bakalářské práce.

#### **Návrh grafického manuálu fiktivního podnikatelského subjektu**

#### **Abstrakt**

Cílem práce je čtenáře seznámit s pojmem grafický manuál, jeho strukturou, prvky, účelem a zásadami při jeho vytváření. V práci je popsán grafický manuál z hlediska jeho struktury, obsahu a zásad při jeho vytváření. Navazujícím tématem je vnímání podnikatelského subjektu veřejností a jeho vlivu na okolí. Následují kapitoly, kde je popsán způsob zobrazení počítačové grafiky v počítači a popis barevných modelů. V neposlední řadě je popsán použitý software a možné alternativy k použitému softwaru, kterým se vytvořila bakalářská práce, včetně grafického manuálu pro fiktivní subjekt.

Při vytváření práce byly použity metody a myšlenky nejen z literárních zdrojů, ale i z osobních zkušenosti s designem, uměním a vlivem estetiky na člověka, na korporátní i umělecké úrovni.

Výsledkem je text, který čtenáře seznamuje s pojmem grafický manuál, s jeho prvky a teoretickými i praktickými postupy při jeho vytváření.

**Klíčová slova:** grafický manuál, tvorba grafického manuálu, firemní identita, Corporate image, značka, počítačová grafika

#### **Design of graphic manual for fictious business entity**

#### **Abstract**

The aim of the thesis is to acquaint the reader with the term graphic manual, its structure, elements contained, purpose and principles in its creation. The thesis describes the graphic manual in terms of its structure, content and principles in its creation. The following related topic is about the public perception of the business subject and its influence on its surroundings. Next chapters describes how computer graphics are displayed on the computer and color models are described. Last but not least, software used and possible alternatives to the software were described, in which bachelor thesis was created, including graphic manual for fictitious subject. Methods and ideas used were not only from literary sources, but also from personal experience with design, art and infuence of aesthetics on a human, on corporate and artistic level.

The result is a text that acquaints the reader with the term graphic manual, its elements and theoretical and practical procedures in its creation.

**Keywords:** graphic manual, making of a graphic manual, Corporate identity, Corporate image, logo, computer graphics

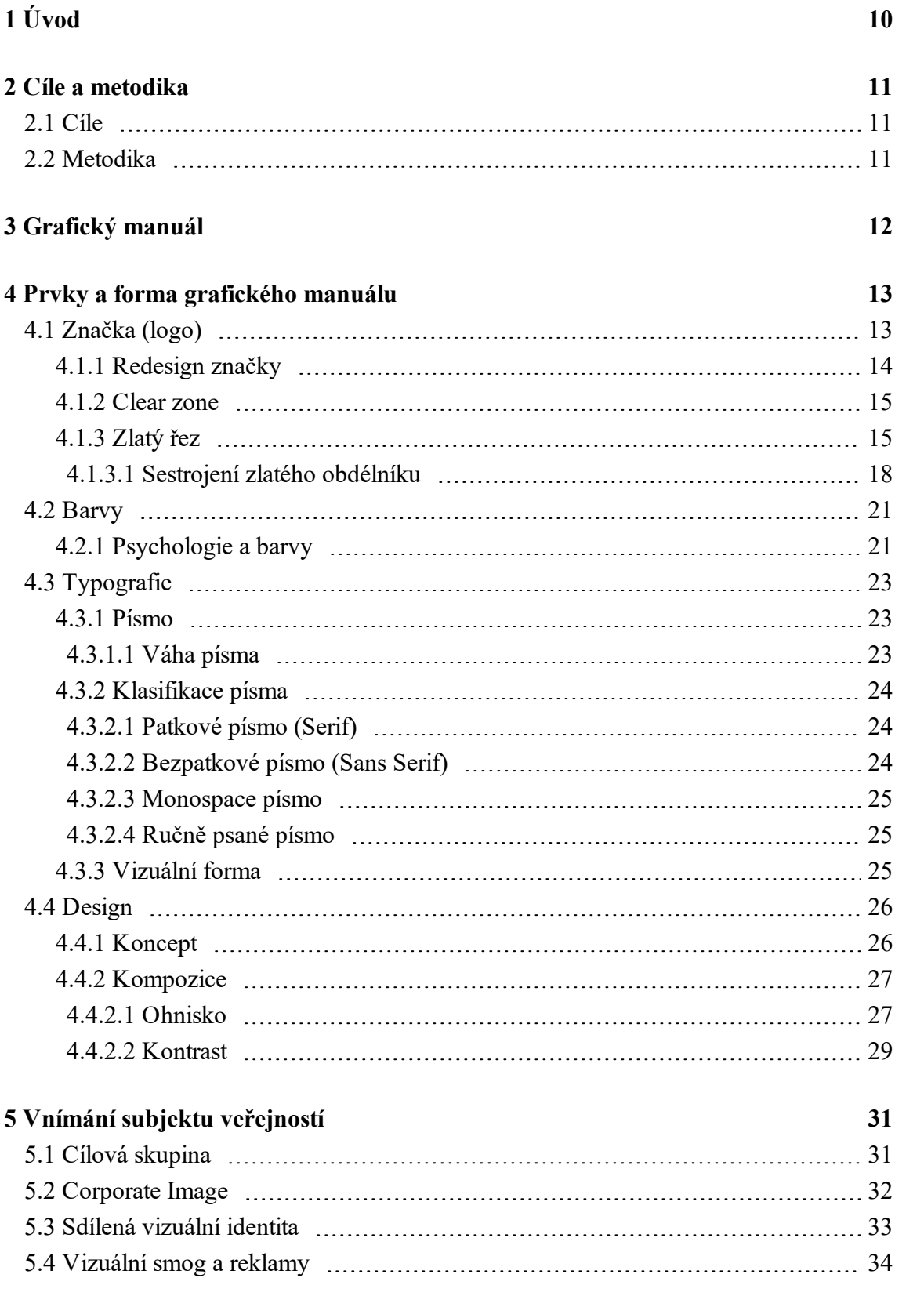

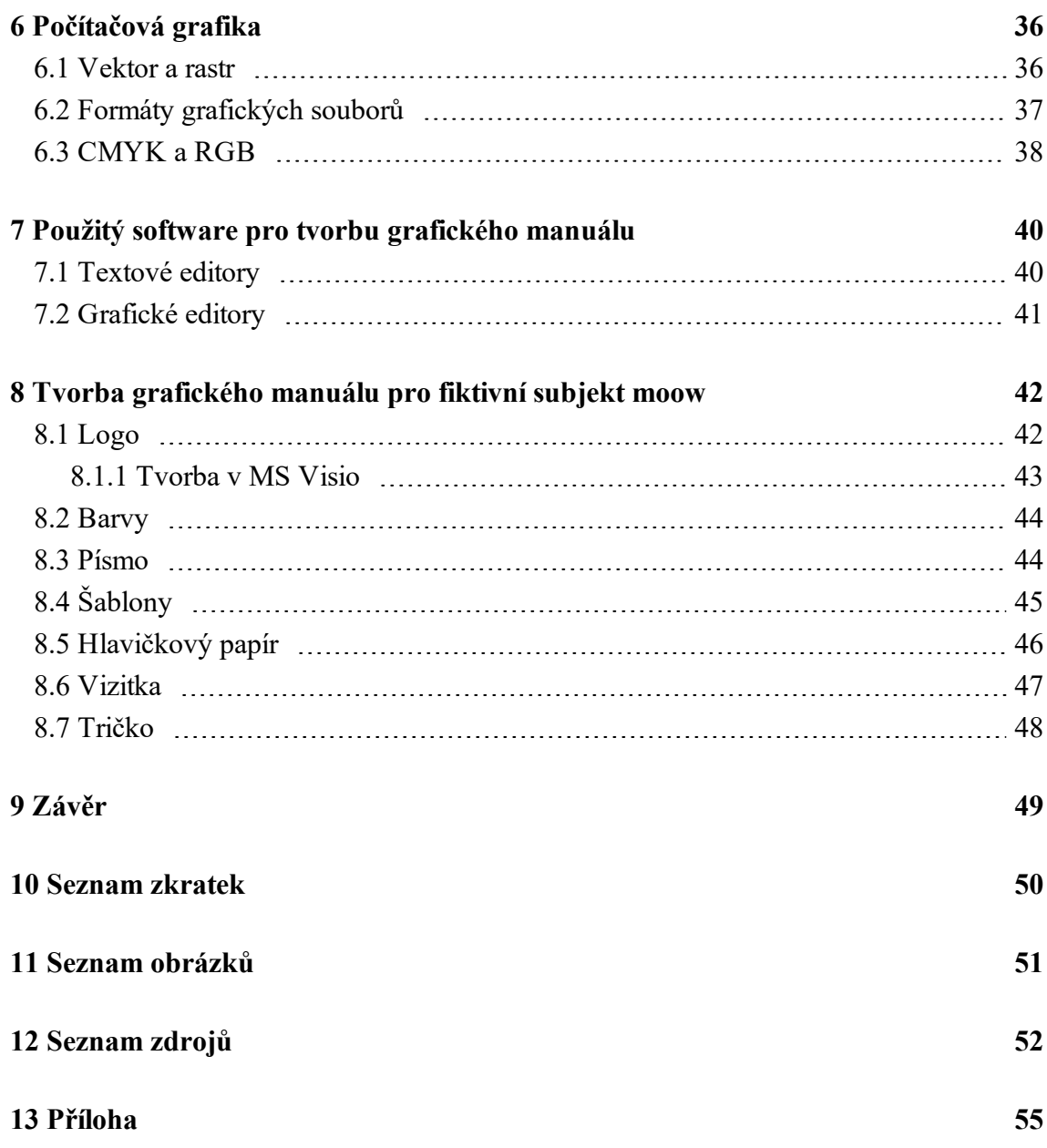

#### <span id="page-9-0"></span>**1 Úvod**

Pro úspěch a růst firmy je mimo kvalitního produktu nebo služby důležitá i vizuální prezentace firmy a komunikace s okolím. Esteticky přívětivý a funkční grafický design je již standardem největších a nejúspěšnějších firem. V současnosti je veřejnost přesycována marketingem i od subjektů, o které nemá zájem, proto je důležité se jasně odlišit jak vizuálně, tak i stylem komunikace. Esteticky přívětivé vizuální prvky nepřináší užitek jen V oblasti trhu, ale i na každodenní život.

Důvodem výběru tohoto tématu je můj zájem o design a umění a jeho vlivu na člověka nejen v korporátním prostředí. Práce se zaměřuje na grafický manuál, jeho prvky a vnímání podnikatelského subjektu veřejností. Dále se zaměřuje na metody designování grafických prvků a jejich použití ve společném kontextu. Nejprve je obecně představen grafický manuál a jeho struktura. Konkrétně se jedná o značku (logo), její účel a potřeba její změny či modernizace. Následuje popis barev, jejich vlastností a vlivu na člověka. Dále jsou v práci zmíněny písmo, jeho druhy a vizuální forma. V podkapitolách o designu je zmíněna důležitost koncepce a kompozice. Poté následují kapitoly o vnímání podnikatelského subjektu veřejností a jeho vlivu na prostředí. V podkapitolách o počítačové grafice je pak popis rastrové a vektorové grafiky a barevných modelů. V praktické části je popis softwaru a metod, použitých pro tvorbu grafického manuálu pro fiktivní podnikatelský subjekt, který se nachází V příloze bakalářské práce. Jsou popsány textové a grafické editory, jejich rozdíly a funkce. Následuje popis tvorby loga, šablon a aplikací. Vytvořený grafický manuál pro fiktivní podnikatelský subjekt, se nachází v příloze práce.

#### <span id="page-10-1"></span><span id="page-10-0"></span>**2 Cíle a metodika**

#### **2.1 Cíle**

Cílem literární rešerše je seznámit čtenáře s pojmem grafický manuál, k čemu slouží, co obsahuje. Dále seznamuje čtenáře s důležitostí koncepce a jednotného vizuálního stylu při vytváření grafického manuálu jak při výběru barev, použitého písma či tvorby značky (loga). Mimo samotný grafický manuál a jeho prvky je cílem čtenáře seznámit i s faktory, které ovlivňují veřejné mínění o firmě či jiném subjektu. Práce poskytne čtenáři i základní charakteristiku softwaru, které je možné pro vytvoření grafického manuálu použít. Cílem praktické části práce je znázornění postupu tvorby grafického manuálu pro fiktivní subjekt, vytvořený manuál se nachází v příloze bakalářské práce.

#### <span id="page-10-2"></span>**2.2 Metodika**

Informace získané nejen z odborné literatury v oblasti designu, firemní identity a typografie poskytnou podklady pro tvorbu bakalářské práce.

Ze získaných informací je zpracována literární rešerše, ze které bude vycházet i praktická část, tedy vytvoření grafického manuálu pro fiktivní subjekt.

#### <span id="page-11-0"></span>**3 Grafický manuál**

Grafický manuál slouží k definování principů vizuální prezentace subjektu. Musí být vnímán jako závazná norma, která se důsledně kontroluje. Jedná se tedy o souhrn pravidel, která musí splňovat určitá kritéria. Určuje subjektu její značku, barevnost, používanou typografii a styl vizuální prezentace uvnitř subjektu i vně subjektu. [1]

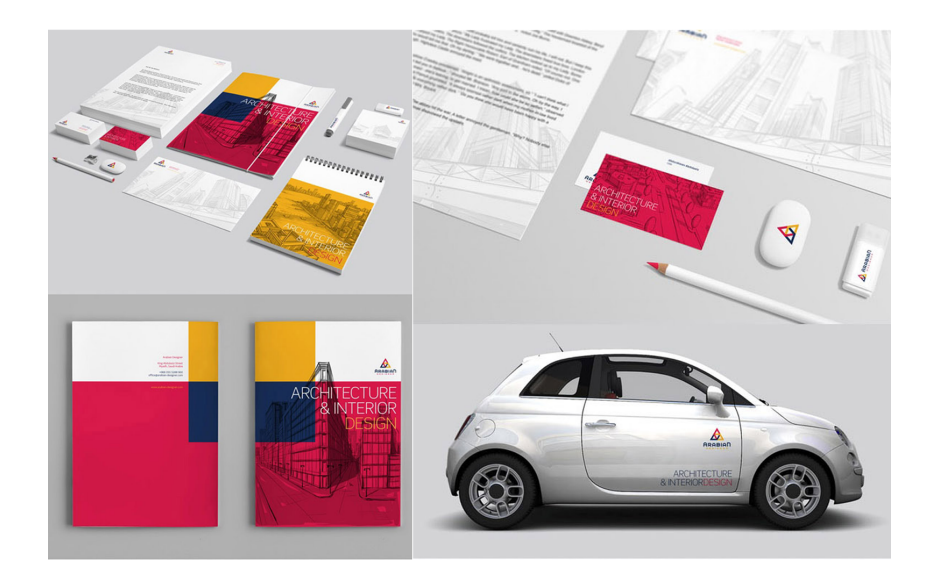

Obrázek 2.1 Příklad grafického manuálu a aplikace. [2]

<span id="page-11-1"></span>Jednotlivé součásti grafického manuálu musí být srozumitelné a jasně popsané, nejen pro profesionály, kteří dále s manuálem dále pracují. Grafickému manuálu musí rozumět i zaměstnanci firmy, aby i při případném špatném použití vizuálního stylu byli schopni chybu zpozorovat. Jelikož se v manuálu vyskytuje více aplikací, je třeba jasně odlišit, co je součástí grafického zpracování a co již slouží jako pomocné linie nebo kóty, které nejsou součástí vizuálního stylu.

Struktura a rozsah manuálu vycházejí především z požadavků a potřeb subjektu, pro který se manuál tvoří. Ideálně by měl manuál obsahovat aplikace, které se používají opakovaně, tedy nejsou unikátní pro jednu příležitost. např. hlavičkové papíry nebo vizitky.

Důležité je udržet jednotnost vizuálního stylu, pokud by se jednalo o výrobce potravin, který má široké portfolio výrobků, musí být již z obalu zřejmé, že daný výrobek pochází od něj. Jednotnost vizuálního stylu je potřeba dodržet u všech aspektů, čím se firma prezentuje, tzn. logo, barevnost, obaly produktů (pokud je potřeba), merkantilní tiskoviny, formuláře, vzhled poboček (exteriér, interiér), webové stránky či použitý druh písma. [1]

#### <span id="page-12-0"></span>**4 Prvky a forma grafického manuálu**

Prvky obsažené v různých grafických manuálech se mohou lišit, plynou z potřeb a požadavků subjektu, pro který se grafický manuál vytváří. Např. pro subjekty z finanční oblasti trhu, např. banky a pojišťovny, bude zapotřebí navrhnout velké množství formulářů. To řeší samostatně manuál formulářů. Zamezí se tím nežádoucí obsáhlosti grafického manuálu. Blíže budou v práci popsány ty nejdůležitější.

Z hlediska formy manuálu existují tři základní druhy. Tištěná, elektronická a kombinovaná forma. V případě tištěné formy se k manuálu dodává datový nosič potřebnými grafickými prvky a aplikacemi. U tištěné formy je důležité myslet i na možnost jeho aktualizace či úpravy. Je tedy vhodné použít formu, u kterých jsou tyto operace možné. Takové řešení mohou být např. potištěné strany v podobě šanonu s kroužkovou vazbou. Elektronická forma se nejčastěji vyskytuje ve formátu .pdf nebo veřejně na internetu či vnitřním intranetu. [1]

#### <span id="page-12-1"></span>**4.1 Značka (logo)**

Značka je důležitá složka vizuální prezentace, která má za úkol jasně identifikovat subjekt. Stává se tváří subjektu, se kterou přijde veřejnost do kontaktu společně s názvem jako první. Většinou se odvíjí od ujasněného a jednoznačného názvu subjektu. Před tvorbou loga je tedy třeba se ujistit, že vybraný název je konečný a je vhodné, aby se při procesu tvorby loga již neměnil.

Musí reflektovat filozofii subjektu a zároveň splňovat funkční i estetické hledisko. Z estetického hlediska se můžeme bavit především o nadčasovém designu a snadné aplikovatelnosti. Svým provedením by měla značka respektovat zaměření společnosti. Jiným dojmem bude tedy působit značka vytvořená pro subjekt pohybující se v zemědělském průmyslu, oproti např. subjektu, který se pohybuje v medicínském oboru.

Dalšími předpoklady pro kvalitní logo jsou čitelnost (v různých velikostech), srozumitelnost (název), originalita (nezaměnitelnost s jiným subjektem), barevná variabilita (barevné, černobílé), tvarová variabilita (zjednodušené, rozšířené).

Značky můžeme dělit do tří skupin:

**Obrazové** (samostatně fungující symboly) – např. Nike, Twitter, logo je tvořeno pouze z grafických prvků.

**Typografické** – např. Sony, Coca-Cola, logo je tvořeno jen z písma.

**Kombinované** – např. Jaguar, Konica Minolta, logo kombinuje grafické prvky a písmo. Takové členění je ale pouze orientační, mnoho značek nelze takto zařadit.

Např. typografická loga, kde je určitý znak zvýrazněn a lze jej využívat samostatně jako symbol.

Výzkumy potvrzují, že pro vnímání značky je důležitější její tvar než barevnost. [1]

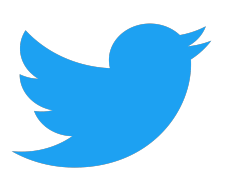

<span id="page-13-2"></span>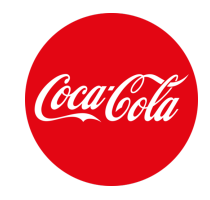

<span id="page-13-1"></span>Obrázek 2.2 Obrazové logo [3] Obrázek 2.3 Typografické logo [4]

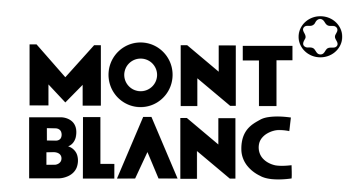

Obrázek 2.4 Kombinované logo [5]

#### <span id="page-13-3"></span><span id="page-13-0"></span>**4.1.1 Redesign značky**

Dokonalou značku vytvořit nedokážeme, dříve, či později je třeba jejího redesignu. Vnímání vizuálních vjemů veřejností a trendy se neustále mění. Trendy vnímáme a také jim podléháme, zvykáme si na ně. Značky mají tendenci se zjednodušovat (grafická stylizace). Čím jednodušší vizuální sdělení vytvoříme, tím vyšší máme šanci, že si jej cílová skupina zapamatuje a rychleji jej identifikuje. v současné době nelze již dále mnohé značky zjednodušovat. Proto se jako způsob změny nebo zatraktivnění značky využívá efekt trojrozměrnosti přidáním odlesků, přechodů, průhledností a stínů. Některé značky ale od efektů opouštějí a preferují čistý tvar – Apple). [1]

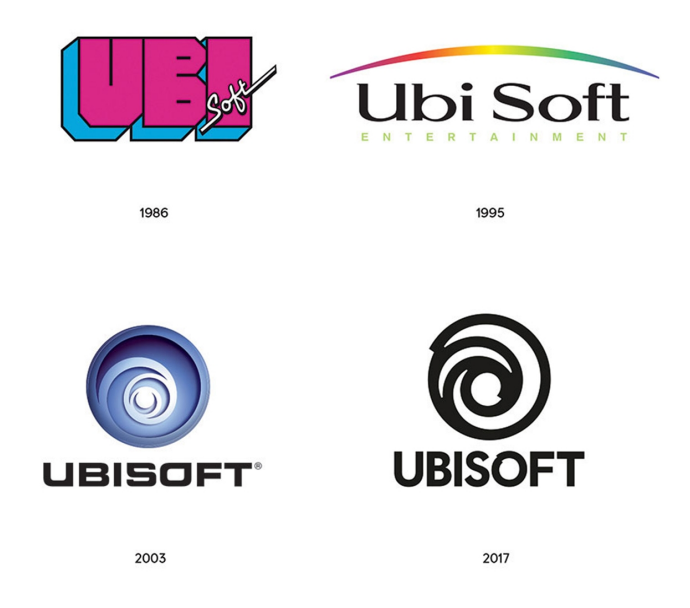

Obrázek 2.5 Redesign loga vývojářského studia Ubisoft [6]

#### <span id="page-14-2"></span><span id="page-14-0"></span>**4.1.2 Clear zone**

Clear zone neboli ochranná zóna kolem loga a jeho různých podob, kam by neměl zasahovat žádný jiný grafický prvek či text. Definuje minimální vzdálenost od okraje formátu, kde je logo umístěno. [7]

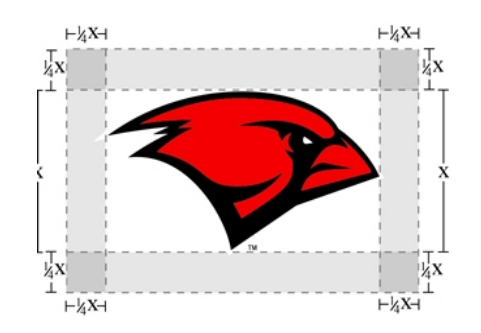

Obrázek 2.6 Ochranná zóna kolem loga [7]

#### <span id="page-14-3"></span><span id="page-14-1"></span>**4.1.3 Zlatý řez**

Jako zlatý řez považujeme poměr délek o hodnotě přibližně 1:1,61803. Hodnota začínající na 1,61803... číslo φ (fí), neboli Fibonacciho číslo, v uměleckých oblastech je brán jako ideální proporce mezi délkami. Prakticky si to lze vyzkoušet na obrázku níže. Je vyobrazeno šest obdélníků a až f. [8]

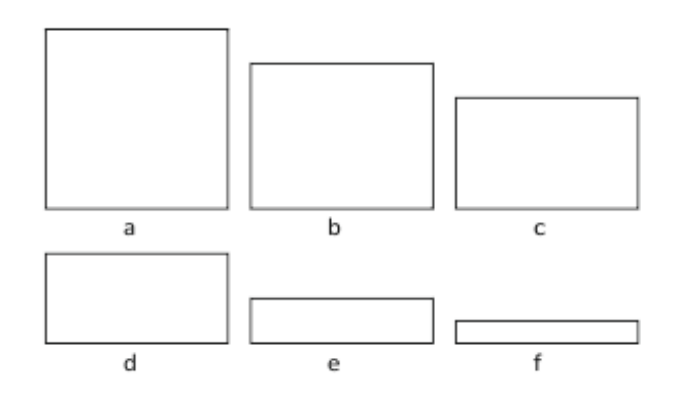

Obrázek 2.7 Možnosti při výběru obdélníku [8]

<span id="page-15-0"></span>Při větším počtu pokusů s různými lidmi převažoval výběr obdélníku c. Poměr délky a výšky tohoto obdélníku odpovídá poměru zlatého řezu úsečky. [8]

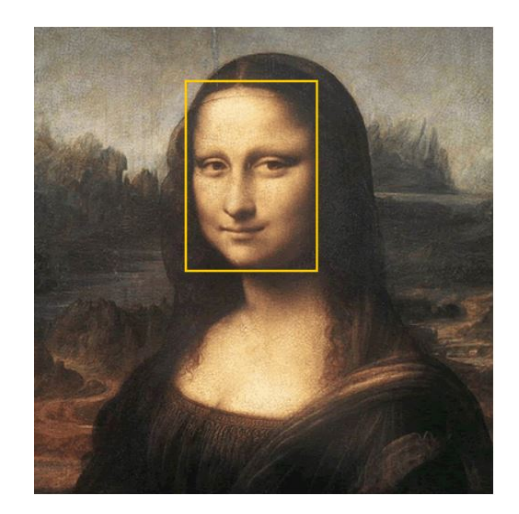

Obrázek 2.8 Mona Lisa a obdélník [8]

<span id="page-15-1"></span>Poměr zlatého řezu je hojně přítomen v přírodě, lidé jsou tedy v jistém smyslu na obrazce s proporcemi zlatého řezu zvyklí. Efekt zlaté spirály vznikne tehdy, kdy se ze zlatého obdélníku uřízne čtverec, vznikne nám další zlatý obdélník. Když se spojují body na jednotlivých řezech, vznikne zlatá spirála. [8]

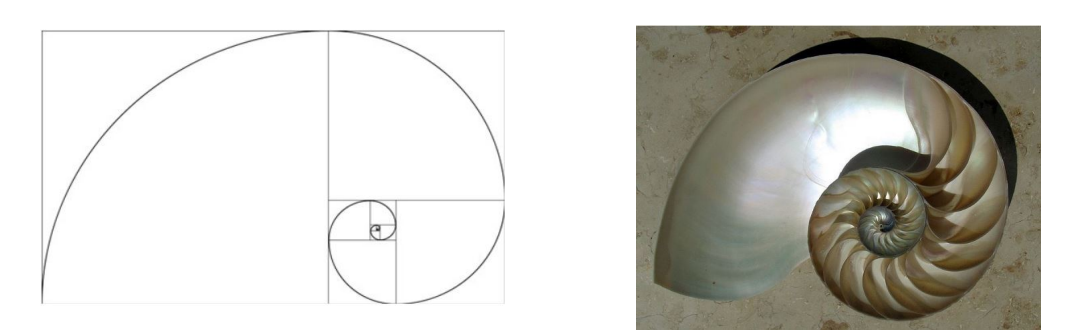

Obrázek 2.9 Zlatá spirála a ulita [8]

<span id="page-16-0"></span>Použití zlatého řezu lze vidět i na logách firem a designu jejich produktů.

<span id="page-16-1"></span>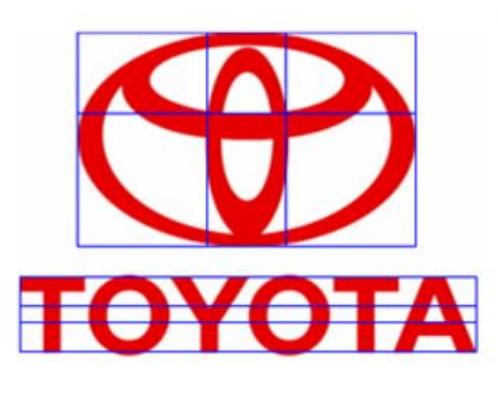

Obrázek 2.10 Logo Toyota [8]

<span id="page-16-2"></span>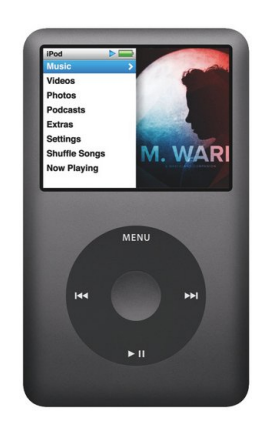

Obrázek 2.11 Ipod Classic [9]

#### <span id="page-17-0"></span>**4.1.3.1 Sestrojení zlatého obdélníku**

1. Sestrojíme čtverec ABCD, který rozšíříme na zlatý obdélník.

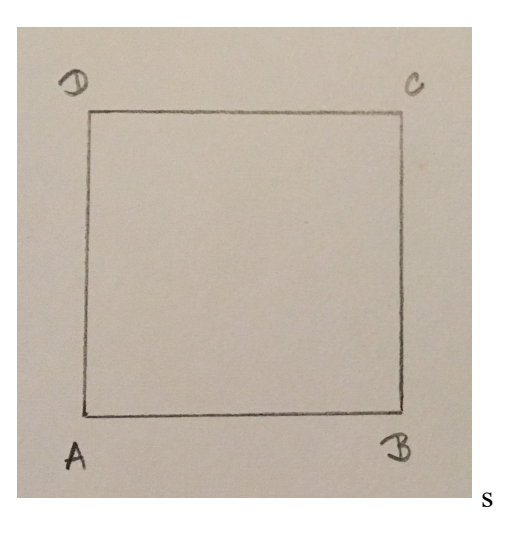

2. Úsečku AB prodloužíme na polopřímku.

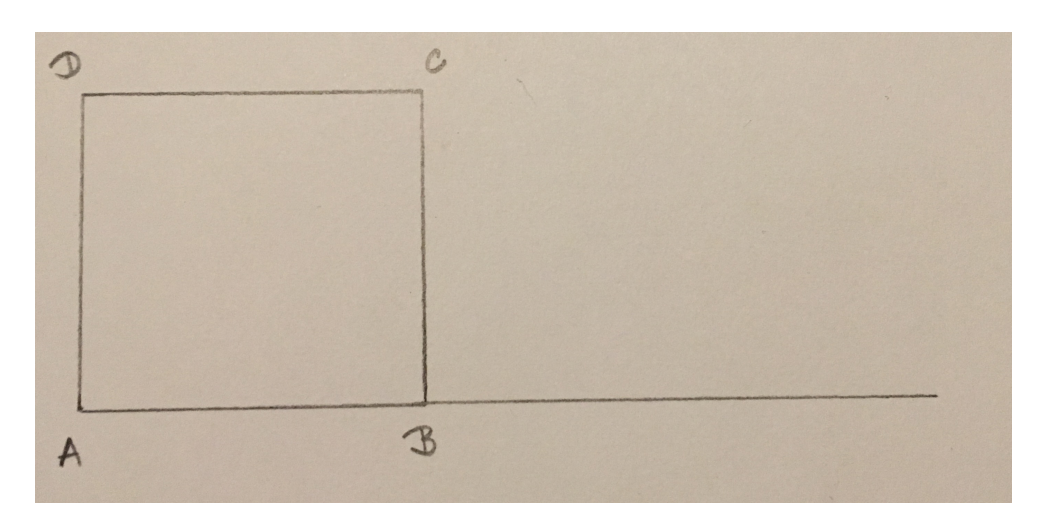

3. v polovině úsečky AB sestrojíme bod E.

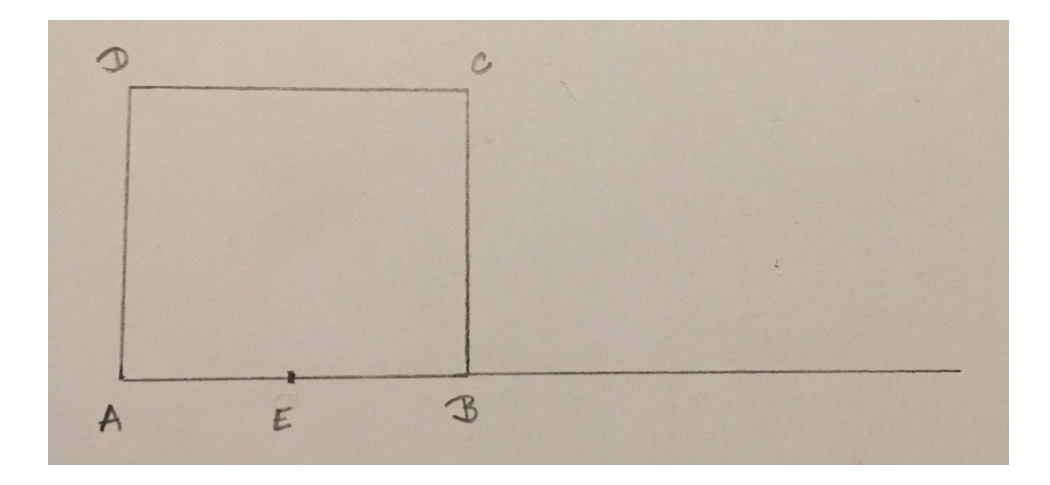

4. Sestrojíme kružnici k se středem D a poloměrem |CE|.

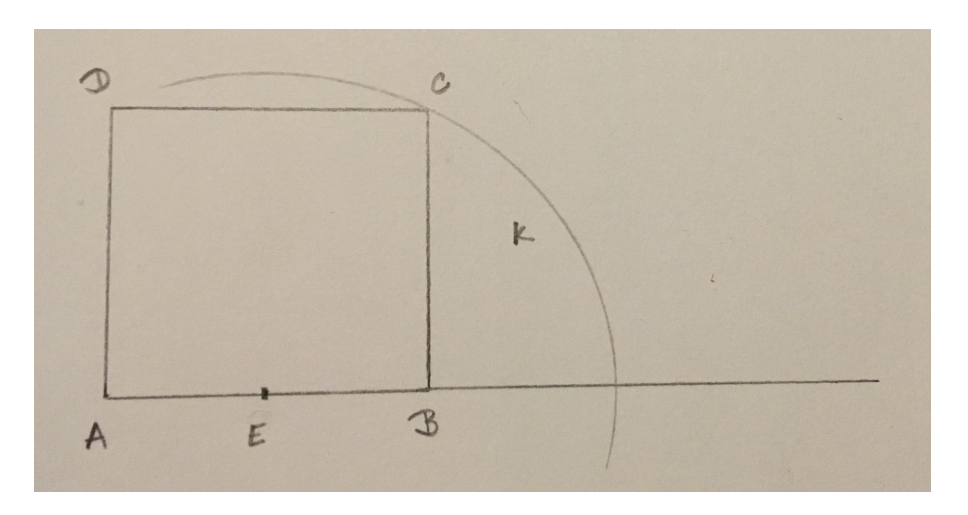

5. Průnik kružnice k a polopřímky AB označíme jako bod F.

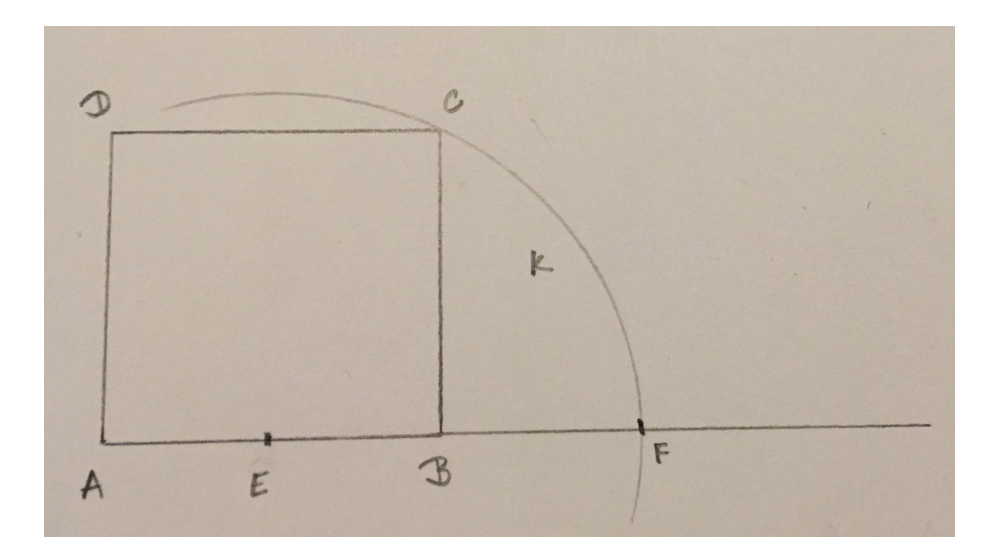

6. Obdélník AFGD je zlatým obdélníkem.

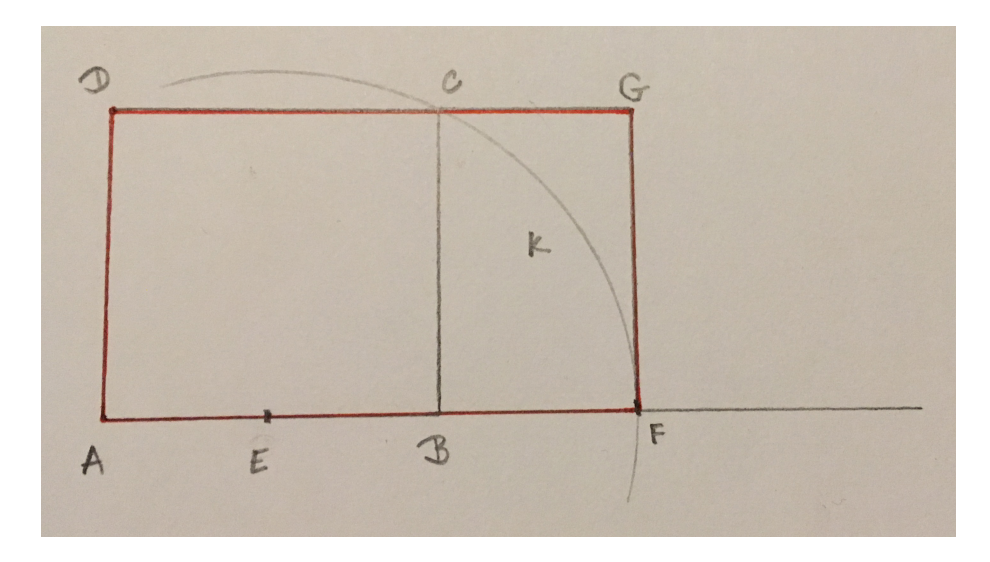

- 7. Délky úseček AF a FG jsou ve zlatém poměru.
- 8. Délky úseček AF a AB jsou ve zlatém poměru. [10]

#### <span id="page-20-0"></span>**4.2 Barvy**

Zvolené barvy mají při identifikaci významnou roli. Některé kombinace barev jsou již mezi lidmi snadno rozpoznatelné a identifikovatelné. Např. kombinace červené a bílé je v oblasti nealkoholických nápojů znakem Coca-Coly, kombinace červené a žluté v oblasti čerpacích stanic je znakem Shell. Je tedy nutné, abychom pro svou značku vybrali barevnou kombinaci v dané oblasti originální a snadno rozpoznatelnou. Naopak jsou zde i případy, kde je určitá barevnost pro obor žádoucí (např. zelená pro lékárny či armádu) nebo využití barev z vlajek států, např. ČSA.

Firemní barvy můžeme rozdělit na základní a doplňkové. Základní barvy bývají většinou jedna až tři. Základní barvy zpravidla vycházejí ze značky. Pro pestrost komunikace a širší barevné možnosti jsou definovány barvy doplňkové. [1], [11]

#### <span id="page-20-1"></span>**4.2.1 Psychologie a barvy**

Na působení barev na lidi proběhly řady psychologických studií s někdy diametrálně rozdílnými výsledky. Barva patří mezi silně vizuální podněty, význam, který sdělují, je vysoce subjektivní. Způsob vnímání barev je u většiny lidí stejný, to, jaké emoce nám daná barva vyvolává, se může diametrálně člověk od člověka lišit, musíme tedy sdělený obsah podat tak, aby byl pochopen kontext i přes možné rozdílné vnímání barev. v náboženství západních kultur je černá barva vnímána jako smrt a smutek, kdežto ve východních jsou tyto vlastnosti přisuzovány barvě bílé. Vnímání barvy a asociace s ní spojené jsou ovlivněny mnoha dalšími vlivy jako módní trendy, oblíbenost barvy, pohlaví, věk, kulturní a společenské významy apod.

Barvy na člověka působí i na biologické úrovni. Barvy s různou vlnovou délkou mají odlišné účinky na nervovou soustavu. Teplé barvy jako červená a žlutá mají dlouhou vlnovou délku, to působí tak, že oči a mozek potřebují k jejich vnímání více energie. Nárůst energie a zrychlení metabolismu pociťujeme jako vzrušení. Barvy s kratší vlnovou délkou, tedy barvy studené jako modrá nebo zelená, spotřebují pro zpracování méně energie a přináší uklidňující pocit. Jiné studie došly k závěru, že vliv barev na lidské vnímání je jen dočasný a efekt po krátké době odezní, tedy má vliv hlavně na první dojem.

Na vliv barev na člověka proběhlo mnoho psychologických studií. Zprůměrované výsledky studií popisují barvy následovně.

**Červená –** Patří mezi nejnápadnější barvy. Červená barva nejvíce stimuluje nervovou soustavu a vyvolává adrenalinovou reakci. Působí na fyziologii člověka, zvyšuje puls a rychlost dýchání. Podněcuje vášeň, ale i agresi. Podporuje chuť k jídlu a vzbuzuje

pocit vzrušení. Je spojována s ohněm, krví a má výstražný charakter. V některých případech se jedná ale i o barvu slavnostní. Jedná se převážně o barvu mužskou.

**Žlutá –** Symbolizuje dynamiku a pohyb, jedná se ve většině případů o barvu spojovanou s pocity štěstí a otevřeností.

**Oranžová –** Směs červené a žluté. Způsobuje tedy obdobné pocity jako obě tyto barvy, vzrušení i vřelost. Vyvolává pocit přepychu, čerstvost a sílu.

**Zelená –** Spojuje se s přírodou, a díky tomu vyvolává pocit klidu. Evokuje mládí a energii. Naznačuje ekonomický růst.

**Modrá –** Přiřazována jako barva nebe a moře, symbolizuje klid, stabilitu, tradice a věrnost. Jedná se převážně o barvu ženskou.

**Hnědá –** Barva spojována se dřevem, vyvolává pocit pohodlí a bezpečí. Spojitost s přírodním materiálem přispívá k její nadčasovosti a evokuje pocit trvanlivosti a vážnosti.

**Fialová –** Kombinace červené a modré, vnímá se tedy jako barva kompromisu, ale i tajemství a magie.

**Černá –** Dominuje všem barvám svou sytostí a kontrastem. Připomíná nicotu, vesmír a v západní kultuře smrt. Je ale spojována také s luxusem a exkluzivitou a důstojností.

**Bílá –** Barva čistoty, nevinnosti a začátku. Symbolizuje také chlad, duchovnost a svobodu. Ve východních kulturách je pak symbolem smrti jako nového začátku.

Výsledný dojem, který barva evokuje, se ale může v některých případech lišit. Záleží také na tom, v jakém kontextu je použita. Porovnáváním několika barevných verzí grafických návrhů se lze tedy rozhodnout, která barva je pro požadované účely nejvhodnější. [1], [11], [12]

#### <span id="page-22-0"></span>**4.3 Typografie**

Typografie je technika uspořádání písma pro efektivní komunikaci. Typografie přesto, že má svá pravidla, není exaktní věda a uspořádání písma se ve většině případů opírá o estetiku, kterou chceme vyjádřit. Jednotná typografie patří mezi důležité součásti vizuální prezentace subjektu. Napomáhá k identifikaci a jasnému odlišení od jiných subjektů. Volba druhu písma se odráží od potřeb subjektu, některé písmo může působit moderním dojmem, a jiné naopak spíše tradičním. Písmo podléhá trendům obdobně jako značka, časem se tedy používané písmo může kvůli potřebám vyměnit za jiné, upravit stávající, nebo vytvořit písmo zcela nové. [1], [12]

### abcd abcd abcd

Obrázek 2.12 Druhy písma [12]

#### <span id="page-22-3"></span><span id="page-22-1"></span>**4.3.1 Písmo**

Za druh písma považujeme kolekci písmen. Každé písmeno je unikátní, sdílí však některé tvary s ostatními.

Typ použitého písma záleží na komunikaci mezi klientem a zhotovitelem manuálu. Lze použít již zhotovené typy písma, nebo vytvořit typ zcela nový.

Nový typ písma je vytvořen tehdy, když grafik vytvoří návrh nové abecedy se všemi akcenty, číslicemi a diakritickými znaménky. Vytvoření písma, které se skutečně zařadí do písmového fondu, je velmi zdlouhavý a náročný proces, zvládnutý úspěšně jen zkušenými písmaři. Není to však neobvyklé, své písmo má např. firma Siemens či Peugeot. Vzhled specificky navrženého písma tak bude přesně odpovídat potřebám subjektu, pro který se tvoří. [1], [14], [15]

#### <span id="page-22-2"></span>**4.3.1.1 Váha písma**

Jedná se o relativní tloušťku tahu písma. Druh písma může mít několik vah, nejobvyklejší jsou čtyři [15]

<span id="page-22-4"></span>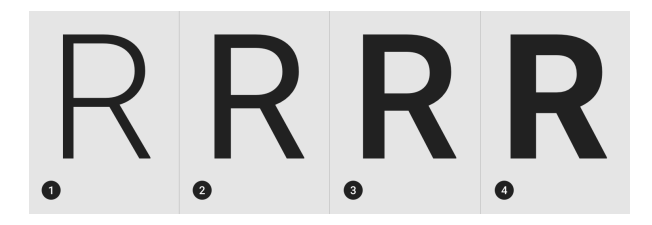

Obrázek 2.13 Váhy písma [15]

#### <span id="page-23-0"></span>**4.3.2 Klasifikace písma**

<span id="page-23-1"></span>V následujících podkapitolách jsou popsány druhy písma a jejich charakteristika.

#### **4.3.2.1 Patkové písmo (Serif)**

Patka se u písma nachází na začátku, nebo na konci tahu. Písmo s patkou se nazývá patkové písmo nebo serifové písmo. Patkové písmo dále dělíme na **starý styl** s malým kontrastem mezi tenkými a tlustými tahy, a diagonálním důrazem v tahu. **Přechodný styl** se vyznačuje znatelným kontrastem mezi tenkými a tlustými tahy, vertikálním důrazem v tahu a uzávorkovanou patkou. **Neoklasický styl** se vyznačuje velmi vysokým kontrastem mezi tenkými a tlustými tahy, vertikálním důrazem na tah a zaoblení v mezních částech písma. **Dlaždicový styl**, mohutný s nepatrným rozdílem mezi tahy, minimální nebo žádné uzávorkování. [15]

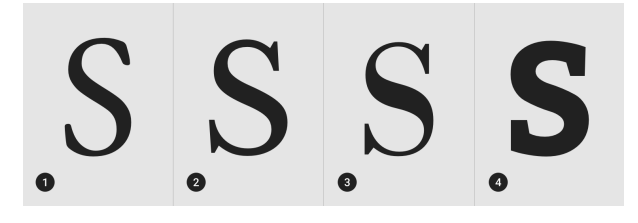

Obrázek 2.14 Zleva: starý styl, přechodný styl, neklasický styl a dlaždicový styl. [15]

#### <span id="page-23-3"></span><span id="page-23-2"></span>**4.3.2.2 Bezpatkové písmo (Sans Serif)**

Název vychází z francouzského slova ,,sans", které znamená ,,bez". Bezpatkové písmo dále dělíme na **styl grotesk** s malým kontrastem mezi tenkými a tlustými tahy a vertikálním nebo nepatrným důrazem. **Humanistický styl** se znatelným kontrastem mezi tenkými a tlustými tahy a zešikmeným důrazem. **Geometrický styl** s malým kontrastem mezi tenkými a tlustými tahy, vertikálním důrazem a zakulacenou formou.  $\lceil 15 \rceil$ 

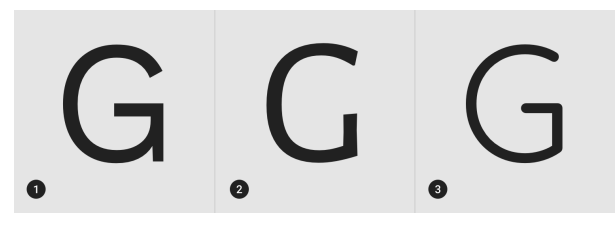

<span id="page-23-4"></span>Obrázek 2.15 Zleva: styl Grotesk, humanistický styl, geometrický styl [15]

#### <span id="page-24-0"></span>**4.3.2.3 Monospace písmo**

Písmo má všechny znaky stejně široké. [15]

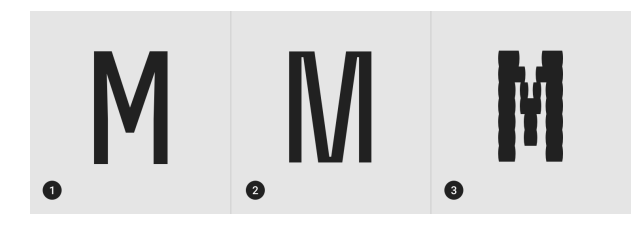

Obrázek 3.1 Zleva: Robot Mono, Space Mono, VT323 [15]

#### <span id="page-24-3"></span><span id="page-24-1"></span>**4.3.2.4 Ručně psané písmo**

Nekonvenční druh písma s přirozeným ručně psaným efektem. Dělí se dále na styly **black letter**, úzký s rovnými liniemi a zahnutými křivkami. **Script**, který napodobuje kaligrafický styl psaní. **Handwriting**, který napodobuje běžné psané písmo. [15]

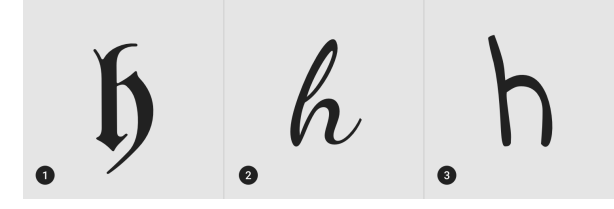

<span id="page-24-4"></span>Obrázek 3.2 Zleva: styl Black letter, styl Script, styl Handwriting [15]

#### <span id="page-24-2"></span>**4.3.3 Vizuální forma**

Vybrané písmo musí esteticky ladit s použitým obrazovým materiálem. Text se chová v prostoru stejně jako vizuální prvky, nesmíme zapomínat na to, že text nepřestává být vizuálním prvkem jen proto, že má něco sdělovat. Lidé mají sklon přestávat číst a zaměřují se na to, jak text vypadá.

Úkolem designéra je tedy nejen předat sdělení, které je textově napsáno, ale i jej obohatit o další významy. Chceme zaručit, aby text nebyl jen prostředkem ke sdělování myšlenky, ale i k sjednocení obrazu s textem. [11]

#### <span id="page-25-0"></span>**4.4 Design**

Za pomoci obrazů, symbolů, textů, či barev a materiálů lze vyjádřit vizuální podobu myšlenek a sdělení. Kvalitní design plní nejen funkci estetickou, ale také usnadňuje pochopení sdělení či myšlenky. [11]

#### <span id="page-25-1"></span>**4.4.1 Koncept**

Kreativní fáze začíná nejprve přípravou koncepce vizuálního stylu. Ta se představuje v podobě ještě ne zcela hotových návrhů. Optimální prezentace je na formátu A3. Měla by obsahovat ukázku nové značky a několika aplikací vizuálního stylu, jako jsou např. hlavičkový papír, vizitka, reklamní předmět, označení budovy. Tímto způsobem dokážeme demonstrovat alespoň představu, jak by měl vizuální styl vypadat. Primární účel sdělení výrobků od např. potravinářského průmyslu, je sdělit, o jaký výrobek se jedná, tzn. cereální tyčinku, džus, těstoviny apod. Kontext, ve kterém je produkt zobrazován, tedy prvky doplňující primární sdělení, dotváří příběh produktu. Může se jednat například o vyobrazení čerstvých kusů ovoce, přívětivého přírodního prostředí či spokojeného usmívajícího se člověka apod. Při vytváření vizuální prezentace subjektu je tedy třeba klást důraz i na to, v jakém prostředí se budou produkt či služba vyskytovat a jaké pocity má u pozorovatele vyvolávat. [1], [11]

<span id="page-25-2"></span>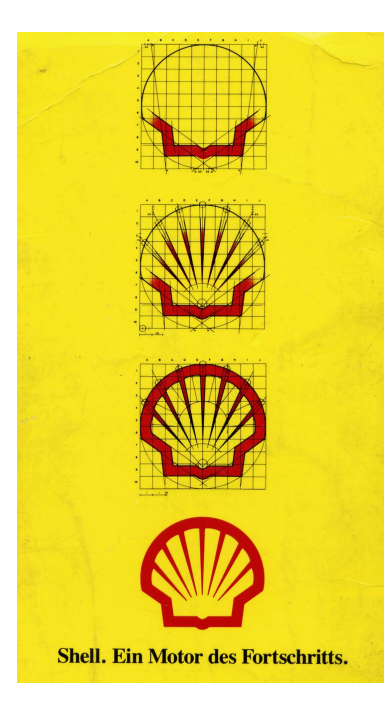

Obrázek 4.1 Koncept loga Shell [16]

#### <span id="page-26-0"></span>**4.4.2 Kompozice**

Po koncepci je důležité zaujmout dynamickou prezentací obsahu. Napomáhá především k přilákání a poté udržení pozornosti pozorovatelů. Chceme zajistit, aby je prezentovaný obsah zaujal na dostatečně dlouhou dobu, aby pochopili sdělení a jeho myšlenku. Pokud bude forma vizuálního sdělení nezajímavá, těžko si jej po krátké chvíli pozorovatel zapamatuje. Prvky by mezi sebou měly kontrastovat a zároveň působit uceleně. Pomáháme tak pozorovateli orientovat se ve sdělení, kde má začít a jak intuitivně pokračovat. Grafické elementy poskládané bez myšlenky a kompozice mohou působit esteticky přívětivě, ale nevyužije se jejich plný potenciál. [11]

#### <span id="page-26-1"></span>**4.4.2.1 Ohnisko**

Silné ohnisko pomůže pozorovateli, zaměřit se na důležité prvky sdělení jako první, říká mu tedy, kde začít. Při vybírání ohniska je dobré pamatovat na to, že hlavním cílem jakéhokoliv sdělení je komunikace. K vytvoření ohniska můžeme použít škálování, kontrast, barevnost apod. [11]

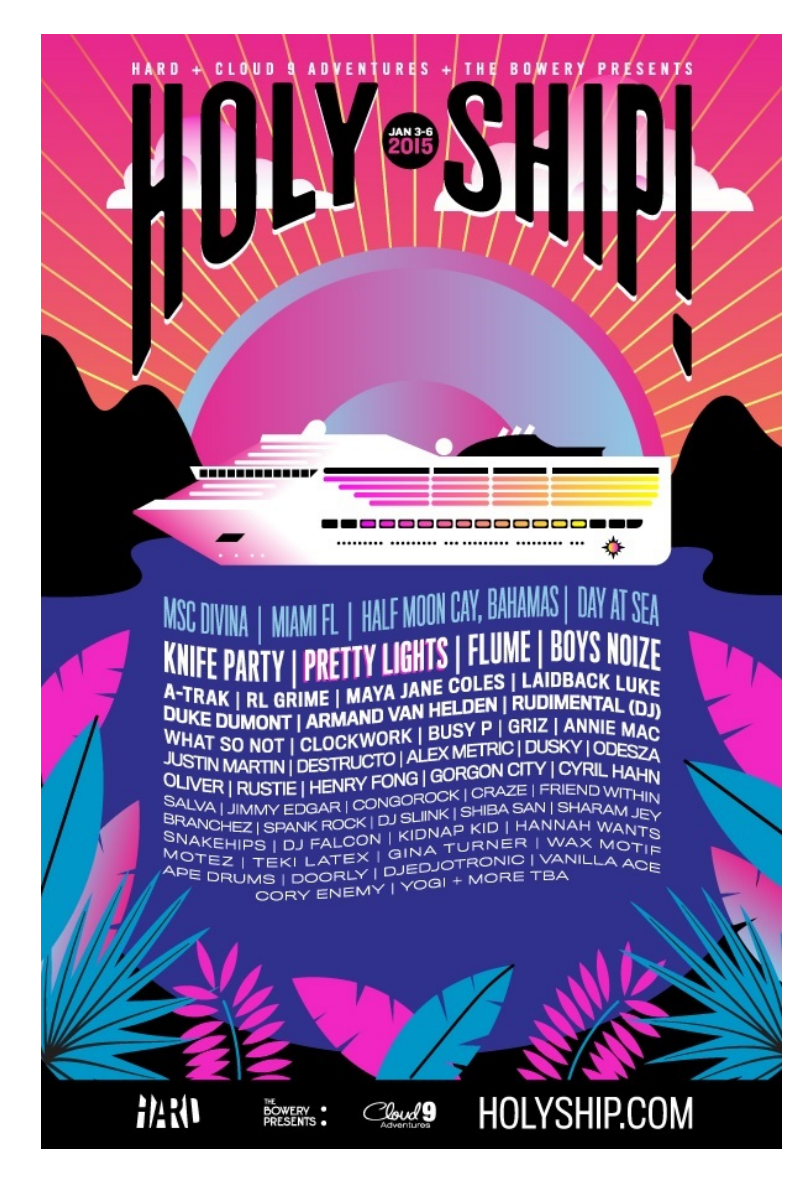

Obrázek 4.2 Holy Ship plakát [17]

<span id="page-27-0"></span>Na příkladu výše je plakát pro hudební festival, který se z převážné části odehrává na výletní lodi, která je v tomto případě ohniskem. Je umístěna doprostřed a je v kontrastu s okolními horami v černé barvě. Poté se náš zrak přesune na horní část plakátu i díky vycházejícím paprskům ze slunce, které je v tomto případě vyobrazené jako blána od reproduktoru. Na vrcholu plakátu jsou již název festivalu a datum konání. Nakonec skončíme na dolní polovině plakátu s blokem textu, kde jsou vypsáni umělci. Zaoblením textu se vytvořil efekt vln. Velikost textu umělců pomáhá k vyjádření jejich důležitosti, říká nám to tedy, jaká jména si máme přečíst jako první a mohla by nás zaujmout. [18]

#### <span id="page-28-0"></span>**4.4.2.2 Kontrast**

Kontrast dodá sdělení hloubku a dynamiku. Dosáhnout toho lze pomocí použití protikladných vizuálních stavů. Např. bod a linie, křivka a úhel, tenký a tlustý, neprůhledný a průhledný, rovinný a plastický, velký a malý apod. Existuje tedy mnoho kontrastních vztahů, které lze na jednom formátu propojit. Nejčastěji používané formy jsou kontrasty měřítka malé/velké a kontrast hustoty či mezer husté/řídké. [11] Díky kontrastu lze některé elementy zvýraznit a jiné naopak utlumit. Na tomto příkladu je použit kontrast na zvýraznění názvu festivalu, textové pole s názvem zasahuje jak do grafického elementu ve tvaru šest, ale i do bílého pozadí a upoutává na sebe největší pozornost. Vodící čára a tanečnice pak rozdělují plakát, kde v levém dolním rohu je základní informace, o jaké se jedná sdělení. Nahoře vpravo pak datum konání, napsáno štíhlejším typem než text vlevo dole, vzniká nám tedy další kontrast. [18]

<span id="page-28-1"></span>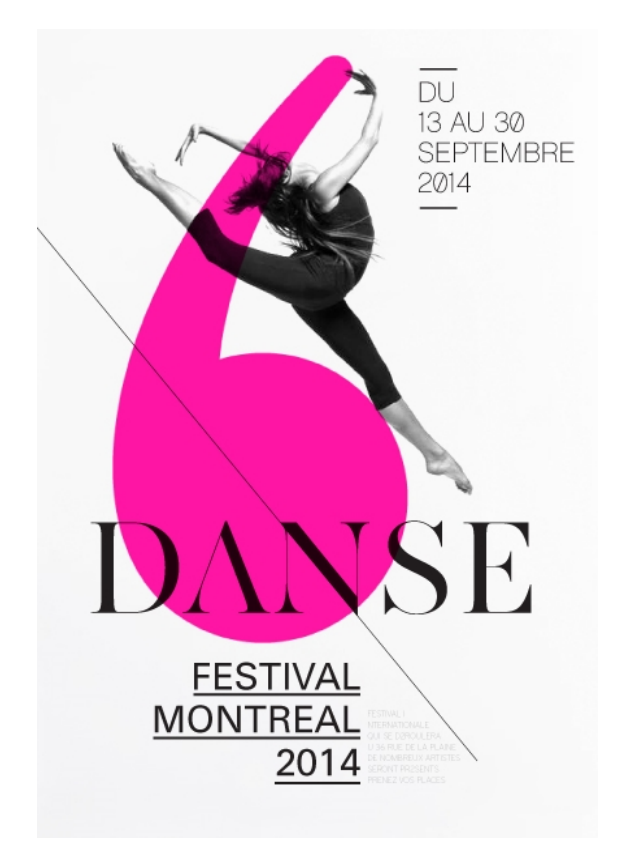

Obrázek 4.3 DANSE festival plakát [18]

Kde v předchozím plakátě byl použit kontrast k zvýraznění, na tomto příkladě je použit k utlumení. Níže je vyobrazena žlutá spona na žlutém pozadí, je zde malý kontrast. Obvykle se takovému kontrastu vyhýbáme, v tomto případě ale umocňuje text s názvem "ignored everyday", lze přeložit jako "ignorován každý den". Slouží zde nejen k utlumení elementu, ale i vyjádření myšlenky. [18]

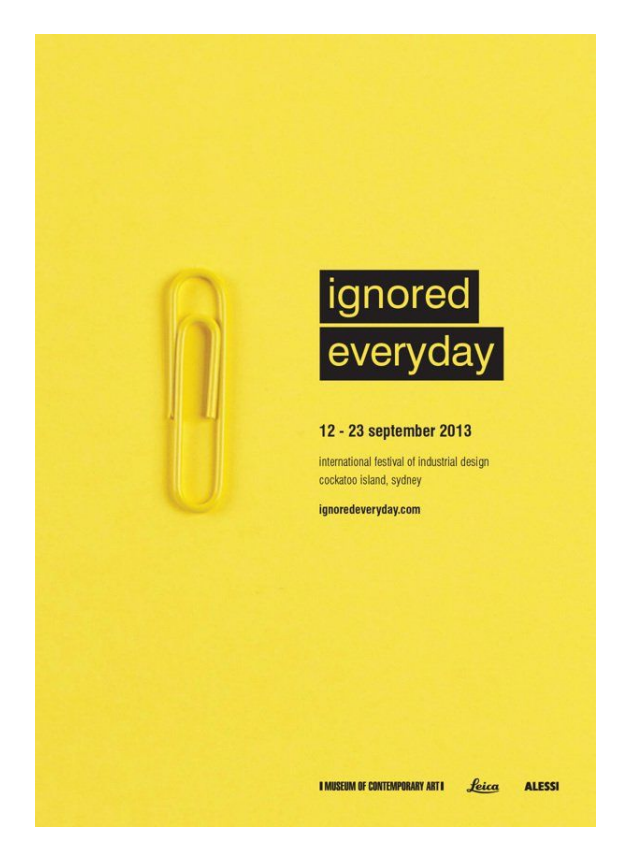

<span id="page-29-0"></span>Obrázek 4.4 ignored everyday plakát [18]

#### <span id="page-30-0"></span>**5 Vnímání subjektu veřejností**

Mezi prvky, které ovlivňují veřejné mínění o subjektu, patří mimo jeho vizuální prezentace i styl komunikace s veřejností či ohleduplnost ke svému okolí. Prvky ovlivňující pozitivní veřejné mínění můžeme rozdělit na čtyři kategorie. Jedná se o marketingovou komunikaci, jednotnou firemní kulturu, produkt a jednotný vizuální styl. [1]

#### <span id="page-30-1"></span>**5.1 Cílová skupina**

Značka a vizuální styl budou působit prakticky na každé skupiny jedinců a veřejnosti jinak. Některé skupiny nás ale zajímají více, především ty, které mají potenciál přinést finanční zisk či rozšířit povědomí o značce dále. Charakterizováním těchto skupin nám významně ulehčí práci při grafickém řešení. [1]

Cílení na specifickou skupinu a trh umožňuje přesněji předat sdělení. Ušetří to náklady především tak, že budeme vědět, jak a komu chceme předat naše sdělení a nebudeme se muset soustředit na cílení lidí, pro které jsou produkt nebo služba irelevantní. Pokud se shoduje nabízený produkt s tím, co vyhledává cílová skupina, je větší šance na získání nových klientů. [19]

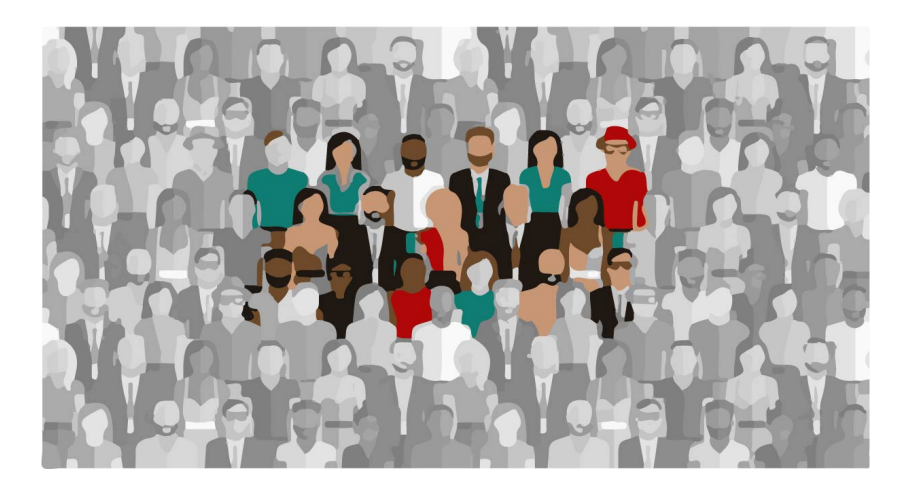

Obrázek 5.1 cílová skupina [20]

<span id="page-30-2"></span>Při vytváření grafických návrhů specifických pro určitou zeměpisnou oblast, je důležité mít na paměti i teritoriální zvyklosti. Mohou existovat grafické prvky, symboly, slovní spojení a kombinace barev, které nemusí být v daném místě pozitivně přijímány. Příkladem může být prací prostředek, který je v Evropě nazýván jako "Lenor", kdežto ve Spojených státech amerických je pojmenován jako "Downy". Různé verze pojmenování či barevné kombinace a grafického zpracování obalu

produktu má i firma Coca-Cola. Slazený sycený nápoj v Evropě pojmenovaný jako "Coca-Cola Light" se ve Spojených státech amerických prodává jako "Diet Coke". Nemusí se vždy jednat přímo o produkty a jejich obal. Mnohdy je potřeba upravit i administrativní dokumenty, např. umístění adresy na levou, či pravou stranu dokumentu, dle zvyku dané země. V ojedinělých případech může nesoulad dojít až k soudu. Toto se stalo společnosti Heineken, kdy byla Maďarskem podána žaloba, kvůli použití pěticípé rudé hvězdy na značce. V Maďarsku totiž platí zákon, který zakazuje propagovat fašistické a komunistické symboly včetně rudé hvězdy. [1]

#### <span id="page-31-0"></span>**5.2 Corporate Image**

Pojem Corporate Image (dále image) poukazuje na reputaci subjektu. Jedná se o celkový dojem, kterým subjekt působí na veřejnost. Celkový pozitivní i negativní dojem, který subjekt vytváří, ovlivňuje množství faktorů. Jedná se ale především o dojem veřejnosti než o fakta a skutečnosti. Mohou tedy existovat subjekty, které mají kvalitní produkt či službu, ale nezvládnou efektivně komunikovat, a mezi konkurencí nevyniknou.

Aby se subjekt na trhu snadněji prosazoval, je zapotřebí, aby se soustředil i na své způsoby komunikace. Ať už jde o jednání se zákazníky osobně či prostřednictvím elektronické komunikace a reklamy. [1]

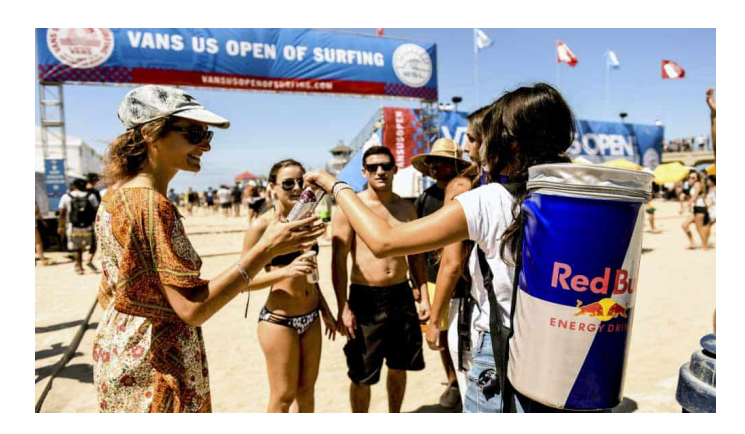

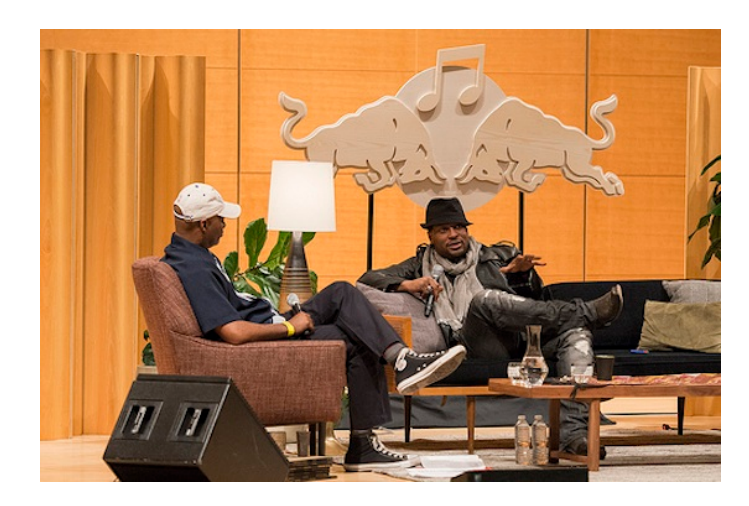

Obrázek 5.2 Shora: Promotér rozdává Red Bull [21], Red Bull hudební akademie, přednáška od umělce. [22]

<span id="page-32-1"></span>V kompetitivní oblasti trhu, kde se vyskytuje mnoho podobně zaměřených firem, je pro získání převahy nad ostatními pozitivní image důležitým faktorem. V dnešní době vnímání značky nezáleží již jen na kvalitě produktu, ale i na reputaci a přidané hodnotě, např. nápoj Red Bull, nejedná se jen o energetický nápoj, ale i o symbol umění, mládí a adrenalinu. Se snadno dostupnými informacemi na internetu, které si může zákazník najít sám, se transformovala metoda komunikace se zákazníkem. Cílení reklamy na skupinu zákazníků již není tak efektivní a používají se metody, které se opírají o přímou komunikaci s potencionálním zákazníkem. Pozitivní zkušenost, která je poskytována zákazníkům pozitivní zkušenost je zásadní pro to, jak je značka vnímána. Chování k zákazníkům je stejně důležité jako značka a kvalita produktu. [23]

#### <span id="page-32-0"></span>**5.3 Sdílená vizuální identita**

Sdílená vizuální identita zahrnuje specifické barvy, fonty a grafické prvky, v různém provedení, s jednotnou estetickou stylistikou. Společně tyto elementy vytvářejí vizuální identitu, která pomáhá k okamžité identifikaci a sděluje pozorovateli také svůj charakter a styl. Konzistentní používání a kombinace společných elementů posilují značku. Téměř v každém případě se bude jednat o spojení textu a grafických prvků. Vždy je tedy vhodné najít rovnováhu mezi extrémy, kdy text nemá s grafickými prvky nic společného, a tím, kdy text splývá s grafickými prvky, přestává být čitelný.

Mimo obaly produktů se sdílená vizuální identita týká i pro korespondenci (stejný formát podpisu u emailu, formuláře apod.). Úroveň kvality jednotné vizuální identity má na image subjektu klíčový význam. Ideální sdílená vizuální identita je taková, kdy pozorovatel dokáže říci o produktu, či skupině produktů, od jakého subjektu pochází, aniž by viděl značku. [1], [11], [24]

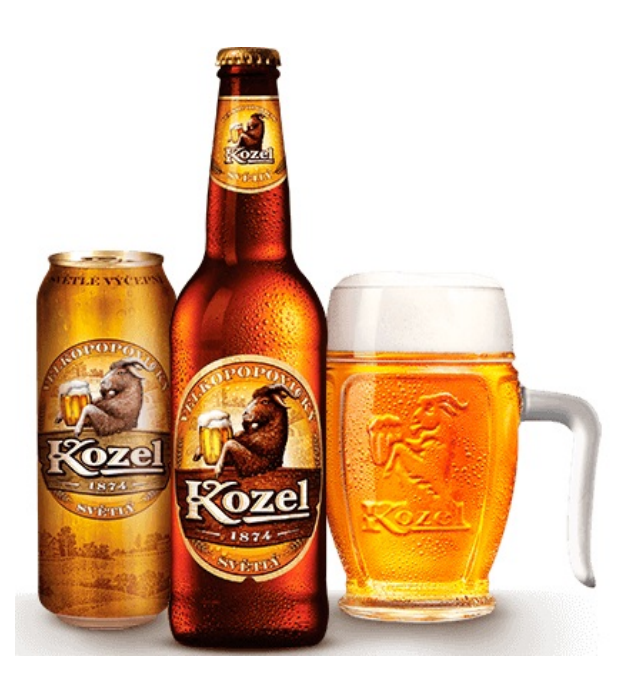

Obrázek 5.3 Branding piva Kozel. [25]

#### <span id="page-33-1"></span><span id="page-33-0"></span>**5.4 Vizuální smog a reklamy**

Termín vizuální smog používáme pro popis něčeho, co blokuje náš výhled na jistou věc nebo místo. Primárně se jedná o estetický problém, v našem případě se zaměříme na reklamy.

Reklamy pronikají do každodenního života. Možná jsme si již za tu dobu na reklamy zvykli, nicméně nás ovlivňují neustále. Mnohdy nás obtěžují a narušují zážitek našeho zájmu, reklama uprostřed filmu nebo například i nevkusně označený obchod v historickém centru města.

Tento problém se ale netýká jen reklamy ve městech. S rozvojem a větší dostupností internetu je dosah reklam a jejich sofistikovanost mnohem větší. V současnosti se jedná o interaktivní reklamy (nejčastěji ve formě internetové aplikace), kdy člověk nejen pasivně přijímá sdělení, ale je aktivně její součástí. Kromě zraku tedy upoutá i jiné lidské smysly. Současné nejsilnější médium pro reklamu představují sociální sítě. Díky množství času, strávenému na sociálních sítích člověkem, se sociální sítě stávají nejúčinnějším prostředkem pro reklamu a inzerci. [26], [27]

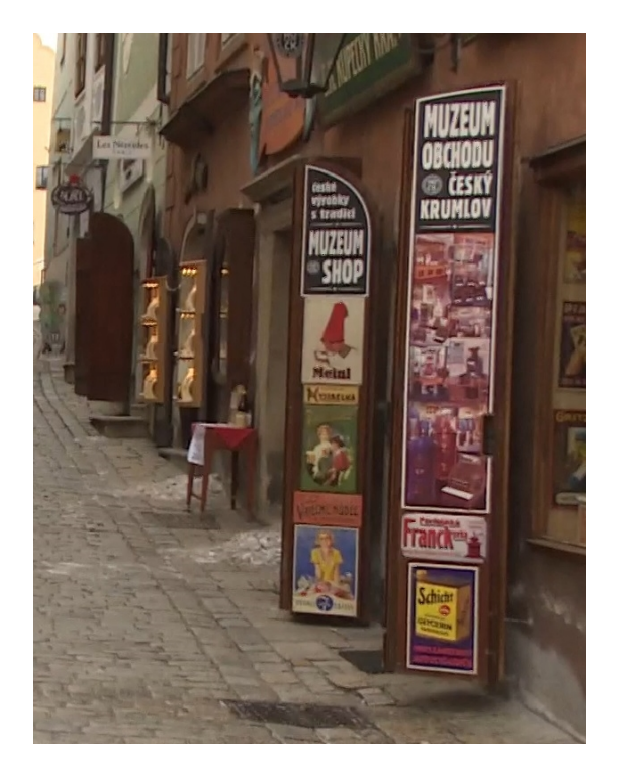

Obrázek 5.4 Nevkusné štítky a výlohy, Český Krumlov. [28]

<span id="page-34-1"></span><span id="page-34-0"></span>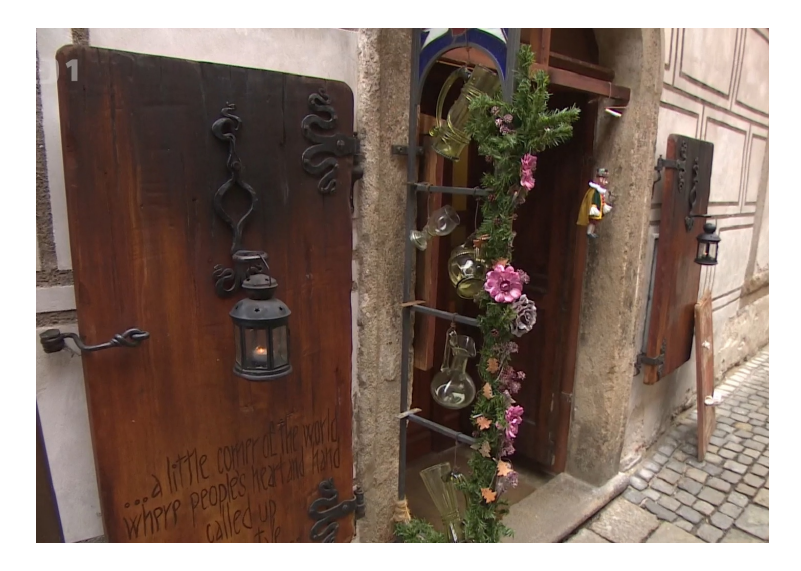

Obrázek 5.5 Upoutání na obchod, které respektuje historické centrum a přidává na estetické hodnotě města. Český Krumlov. [28]

#### <span id="page-35-0"></span>**6 Počítačová grafika**

V následujících kapitolách bude popsán způsob zobrazení obrazových informací v počítači. Konkrétně se jedná o rastrovou a vektorovou grafiku a barevné modely CMYK a RGB.

#### <span id="page-35-1"></span>**6.1 Vektor a rastr**

Vektorové obrazy jsou tvořeny ze stovek, tisíců malých linií a křivek. Vzniká matematickým definováním tvarů. Grafický software pro vytváření grafiky ve vektorech má potřebné tvary definované. Každému tvaru lze přiřadit barevnou hodnotu. Díky tomuto předem definovaného přístupu k vytváření grafiky může mít každý obraz libovolnou velikost a může se také libovolně transformovat, aniž by se ztrácela kvalita obrazu. Rozpoznat vektorový obraz od rastrového lze vypozorovat z hran obrazu. Vektorové hrany budou vždy hladké, nehledě na to, jak moc si obraz přiblížíme. Text je jeden z nejběžnějších využití vektorů. Další vlastnost vektoru je jeho malá velikost souboru, díky tomu, že je definován jen matematickým popisem místo jednotlivých pixelů. Práce ve vektorech je doporučenou metodou k tvorbě loga díky těmto výhodám, nabízí větší flexibilitu při úpravách a možnost okamžitého využití loga v různých velikostech. v praxi se nejčastěji setkáme s vektorovými obrazy jako soubory typu .pdf nebo .svg. [29]

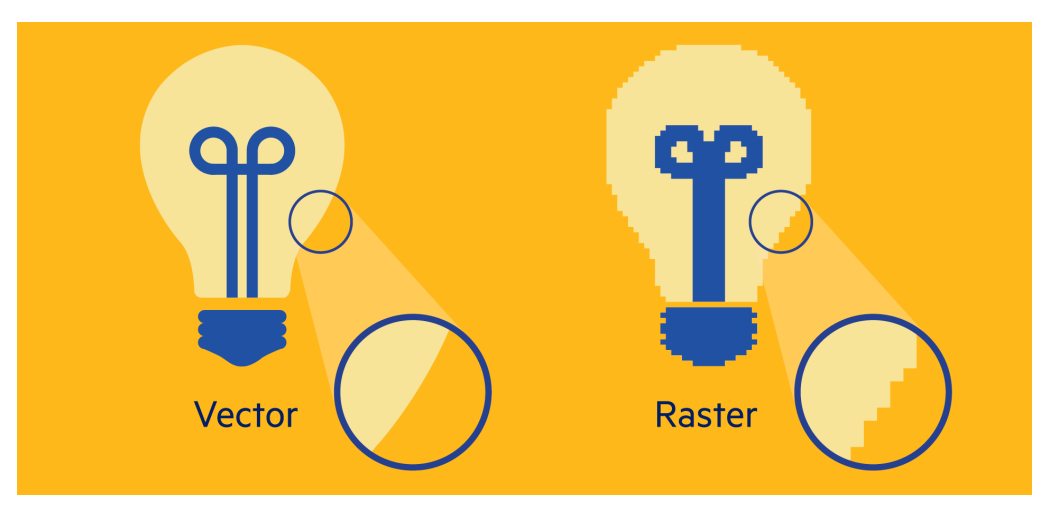

Obrázek 5.6 Rozdíl vektoru a rastru [30]

<span id="page-35-2"></span>Rastrové obrazy se skládají z pixelů. Někdy se jim říká také bitmapové, skládají se totiž z milionů malých čtverců neboli pixelů. Obdobně jako v předchozím případě, rastr od vektoru rozpoznáme přiblížením obrazu. Pokud dostatečně přiblížíme obraz, lze u jeho hran spatřit čtverce, ze kterých je tvořen. Velikost souboru je u rastrových

obrazů obvykle větší než u vektorových. Velikost DPI (dots per inch) neboli počet obrazových bodů na palec má na vliv velikosti souboru také vliv, čím větší je hodnota DPI, tím je obraz kvalitnější. Preferovaná metoda pro práci s fotografiemi je rastr. Při pořizování fotografie digitálním fotoaparátem nebo naskenovaním objektu pomocí skeneru vzniká rastrový obraz. Téměř všechny obrazy, které nalezneme na internetu, jsou rastrové. Pro potřeby tisknutého materiálu již nemusí být dostačující, obvykle jsou uloženy v malém rozlišení a nejsou pro tisk vhodné. V tištěných médiích jsou rastrové obrazy obvykle používány k reprodukci fotografií. Nejčastěji se jedná o soubory typu jpg, gif nebo png. [29]

Hlavní rozdíl mezi vektorovou a rastrovou grafikou je ten, že rastrová grafika je složená z pixelů různých barev, které tvoří výsledný obraz. Vektorová grafika je složená z cest (linie, křivky), kterým lze barvu přiřadit. [31]

#### <span id="page-36-0"></span>**6.2 Formáty grafických souborů**

Formáty grafických souborů rozdělujeme, dle jejich způsobu komprese dat, na ztrátové a bezztrátové. Dále je dělíme na způsob jejich zobrazení, rastrové nebo vektorové. Blíže budou popsány nejpoužívanější formáty.

**GIF** – Formát využívá bezztrátovou kompresi dat a jedná se o rastr. Jeho maximální počet barev je 256. Není tedy vhodný pro fotografie, které si vyžadují tisíce odstínů barev. Limit používaných barev ale napomáhá k udržení malé velikosti grafického souboru. Je tedy vhodný pro webové stránky či jiné využití, kde je potřeba internetové připojení (obrázky se načtou za relativně krátkou dobu i na pomalém internetovém připojení). V dnešní době se nejčastěji s tímto formátem setkáme ve formě jednoduchých animací či malých ikon. Podporuje transparenci.

**JPG** – Formát využívající ztrátovou kompresi dat a jedná se o rastr. Podporuje až 2<sup>24</sup> barev, neboli 16 777 216 barev. Je tedy vhodný pro zobrazování fotografíí. Jelikož využívá ztrátovou kompresi, není vhodné jej vícekrát za sebou upravovat. Každá úprava grafiky v .jpg formátu, která se následně uloží opět do .jpg formátu, zhoršuje kvalitu výsledného obrazu. Nepodporuje transparenci.

**PNG** – Formát, využívající bezztrátovou kompresi, existuje v podobě PNG-8 a PNG-24. Formát PNG-8 je podobný formátu .gif. Využívá stejný počet barev a podporuje transparentnost, nicméně nepodporuje funkci animace. Podporu barev má formát PNG-24 obdobnou jako formát .jpg. Je tedy vhodný jako alternativa k formátu .jpg,

podporuje navíc transparentnost a využívá bezztrátovou kompresi. Velikost souboru je ale oproti .jpg značně větší.

**SVG** – Jedná se o vektorový formát. Grafiku ve formátu .svg lze tedy libovolně škálovat či deformovat a kvalita obrazu zůstane stejná. Nejčastěji se kvůli těmto vlastnostem využívá k tvorbě responzivního webového designu či značky (logo). [32]

#### <span id="page-37-0"></span>**6.3 CMYK a RGB**

Pokud budeme tisknout své materiály, např. vizitky a plakáty, je vhodné použít barevný model CMYK. Neobsahuje bílou barvu, protože se předpokládá tisk na bílý papír. Proces tisku využívá základní barvy azurovou, fialovou, žlutou a černou barvu ke kontrole odraženého červeného, zeleného a modrého světla z papíru. Každá další přidaná barva ztmaví bílý papír a vytvoří tak novou barvu. Při spojení všech základních barev vznikne černá barva.

Materiály, které nebudou tisknuty a budou zobrazovány pouze digitálně, je zase vhodné vytvářet v RGB modelu. V RGB modelu pracují zobrazovací přístroje jako CRT a LCD monitory. Základní barvy modelu jsou červená, zelená a modrá. Kombinací různých odstínů těchto barev vznikají barvy nové. Pokud se smíchají základní barvy ve svých největších hodnotách světlosti, vznikne barva bílá, smícháním základních barev v nejmenších hodnotách světlosti vznikne barva černá. [33]

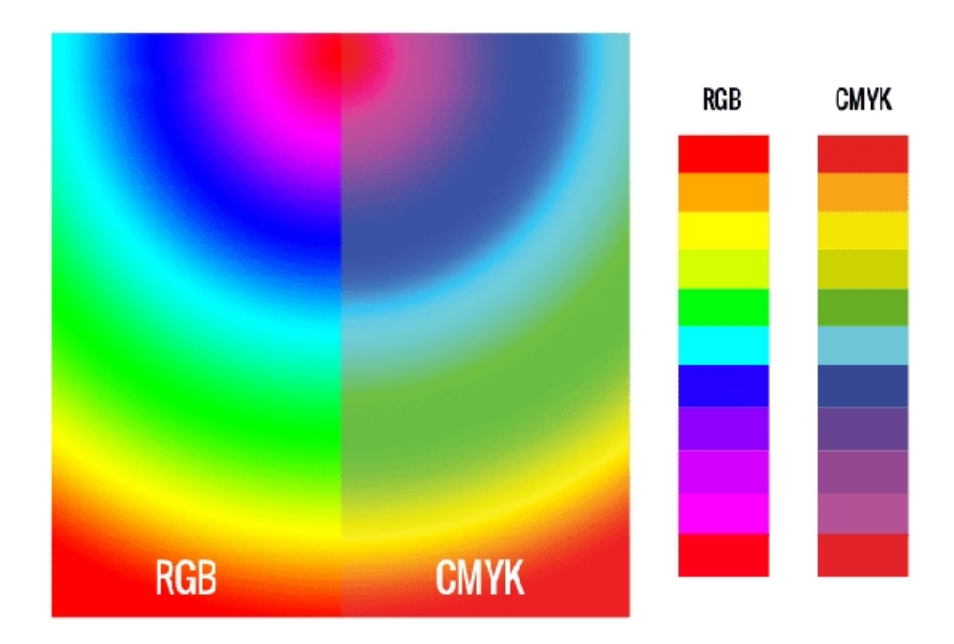

<span id="page-37-1"></span>Obrázek 5.7 Rozdíl RGB a CMYK [34]

Když vytváříme materiály pro tisk v RGB, musíme si být vědomi toho, že gamut (zobrazitelná hodnota barevného prostoru) RGB je mnohem širší než gamut modelu CMYK. To znamená že lze vytvořit grafiku s takovou úrovní světlosti, kterou nelze v modelu CMYK vytisknout. Když tedy pracujeme v RGB modelu, je vhodné si zkontrolovat, jak bude daná grafika vypadat v modelu CMYK pomocí grafického editoru. [35]

#### <span id="page-39-0"></span>**7 Použitý software pro tvorbu grafického manuálu**

V následujících kapitolách následuje obecný popis použitého softwaru pro tvorbu bakalářské práce a grafického manuálu. Popis čerpá z osobních zkušeností s programy ze školního a profesního prostředí.

#### <span id="page-39-1"></span>**7.1 Textové editory**

Grafický manuál byl vytvořen za pomoci dokumentačního programu MadCap Flare ve verzi 11, grafického editoru Microsoft Visio 2013 a Adobe Photoshop CS5. MadCap Flare, dále jen "Flare", je verzatilní textový editor, lze pomocí něj vytvářet responzivní HTML5 online nápovědy, PDF dokumenty, manuály, katalogy a je pro tvorbu dokumentací, či odborných prací a knih vhodnější než nejběžněji využívaný textový editor Microsoft Word, dále jen "Word". Podporuje spojení se serverovým úložištěm a sdílení obsahu mezi různými dokumenty včetně možnosti nastavení výjimek na obsah, který se bude zobrazovat jen v určitém dokumentu a jiném nikoliv. V programu Flare vytváříme obsah nejčastěji v html souborech a následně si vybíráme typ výstupu souboru. Při práci ve Wordu vytváříme jen jeden dokument, ve většině případů jen ve formátu .doc nebo .docx případně je možná i varianta .pdf, ve Flaru se projekt může skládat z různých souborů, např. v této bakalářské práci vytvořený grafický manuál pro fiktivní subjekt byl vytvořen v separátním Flare projektu, pro který byl vybrán výstup ve formátu .pdf a následně byl vložen do Flare projektu bakalářské práce, ve kterém je obsah v souborech .html. Komponenty Flare projekt lze stylovat pomocí CSS (kaskádových stylů), např. nadpisy, tabulky a obrázky. Bezplatnou alternativou může být textový editor z balíků aplikací od OpenOffice. Textový editor od OpenOffice lze využívat ke komerčním účelům a podporuje formáty souborů Wordu. Nevýhoda tohoto softwaru může být jeho nízké zastoupení v pracovní či edukační sféře. V naprosté většině případů se uživatel setká s produkty z balíku Microsoft Office. Návody na obsluhu produktů od Microsoft Office se na internetu vyskytují ve větší míře a také se spíše ve školních zařízeních produkty od Microsoftu vyučují.

#### <span id="page-40-0"></span>**7.2 Grafické editory**

Microsoft Visio, dále jen "Visio", je grafický editor, který se především hodí na tvorbu vektorové grafiky. Vektory lze programem ukládat ve formátech SVG a PDF. Ve Visiu bylo vytvořeno logo a jeho varianty, titulní strana grafického manuálu, včetně grafických prvků v šablonách manuálu. Mezi další programy vhodné na práci s vektory jsou např. Adobe Illustrator, Autodesk AutoCAD. Adobe Illustrator se prezentuje jako grafický editor pro práci s vektory, především pro tvorbu ikon, log a ilustrací pro webové stránky či pro tisk. Visio je prezentován jako editor pro vytváření diagramů a technických výkresů. Pro potřeby tvoření grafického manuálu jsem však využil Visio, se kterým mám nejvíce zkušeností a byl pro tvorbu grafických elementů naprosto dostačující. Autodesk AutoCAD je určen především pro architektonické a industriální účely. Grafické prvky pro grafický manuál v něm lze samozřejmě vytvořit, pro účel tvorby grafických prvků pro grafický manuál je ale zbytečně houževnatý a složitý.

V grafickém editoru Adobe Photoshop CS5, vhodnějším spíše pro bitmapovou (rastrovou) grafiku, pak byly vytvořeny aplikace loga v grafickém manuálu. Alternativa k Adobe Photoshop CS5 může být grafický editor Gimp. Gimp je zcela bezplatný a lze ho používat ke komerčním účelům. Pro uživatele, kteří jsou zvyklí na Adobe Photoshop, Gimp umožňuje změnit klávesové zkratky tak, aby byly stejné jako v programu Adobe Photoshop verze CS5 či jiné. Nevýhoda Adobe Photoshopu je především v jeho vysoké pořizovací ceně, nabízí však oproti GIMPu mobilní aplikaci, se kterou lze pracovat na mobilním telefonu či tabletu a pohodlně pak pokračovat na počítači. Gimp je oproti Adobe Photoshopu mnohem méně náročný na úložiště a technickou specifikaci zařízení, na který je instalován a lze jej používat i na UNIXových operačních systémech. Gimp byl zamýšlen především pro digitální fotografii. Adobe Photoshop se však prezentuje jako software, který je vhodný pro práci ve všech aspektech designu, proto je houževnatější na funkce a doba pro ovládnutí práce s ním může být delší než u Gimpu. Oproti Gimpu podporuje také barevný model CMYK.

#### <span id="page-41-0"></span>**8 Tvorba grafického manuálu pro fiktivní subjekt moow**

Praktická část bakalářské práce je zaměřena na tvorbu grafického manuálu fiktivního podnikatelského subjektu. Konkrétně se bude jednat o fiktivní společnost moow. Společnost se pohybuje v hudebním průmyslu jako vydavatelství, nahrávací studio a internetové rádio. Žánrově se tato firma ubírá k alternativní elektronické hudbě a její filozofií je utváření prostoru pro umělce k sebevyjádření v hudební tvorbě či zajištění bezpečných koncertů pro posluchače, nehledě na pohlaví či sexuální orientaci. Požadavek společnosti je navenek vystupovat moderně a minimalisticky. Vizuální prezentací chce společnost získat podobně smýšlející umělce, kteří by pod značkou produkovali hudbu a účastnili se živých vystoupení pod jejich záštitou. Společně s umělci a posluchači chce společnost vytvořit komunitu, která by značku a její myšlenku dále rozšiřovala.

#### <span id="page-41-1"></span>**8.1 Logo**

Fiktivní subjekt, kterému budeme vytvářet logo, se jmenuje "moow". Jedná se o nahrávací studio a hudební vydavatelství. Název se opírá o anglické slovo "move", přeložit jej lze jako pohyb či přesun. První návrhy loga je vhodné dělat na papíře, rukou. Je to pohodlnější a rychlejší, než rovnou použít grafický editor.

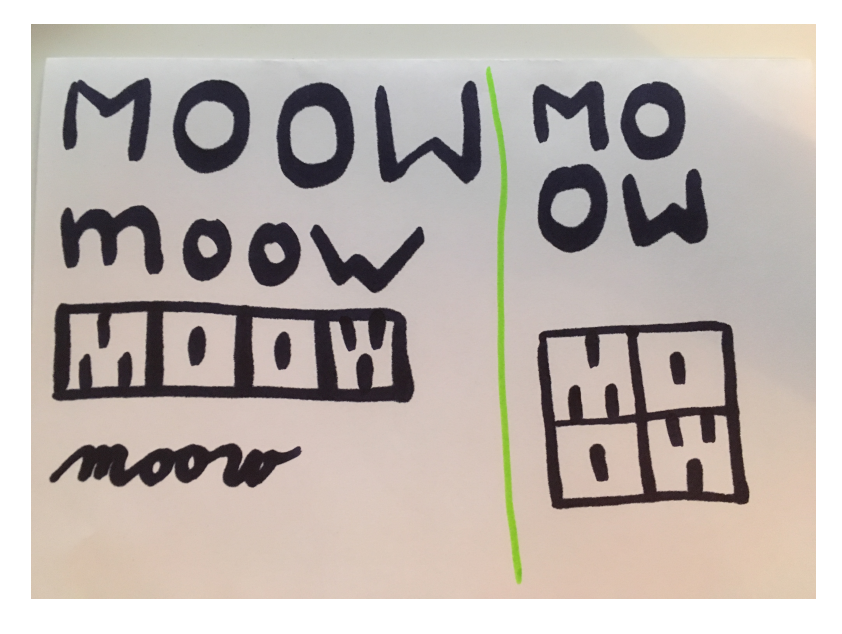

Po zhodnocení návrhů zpracujeme náš vybraný motiv v grafickém editoru, nejlépe ve vektorech. Logo má evokovat dynamiku a pohyb, proto se také nakonec vybral návrh, který je podobný lidskému psanému písmu.

#### <span id="page-42-0"></span>**8.1.1 Tvorba v MS Visio**

Logo bylo vytvořeno pomocí základních tvarů, které program Visio nabízí, linie a elipsy.

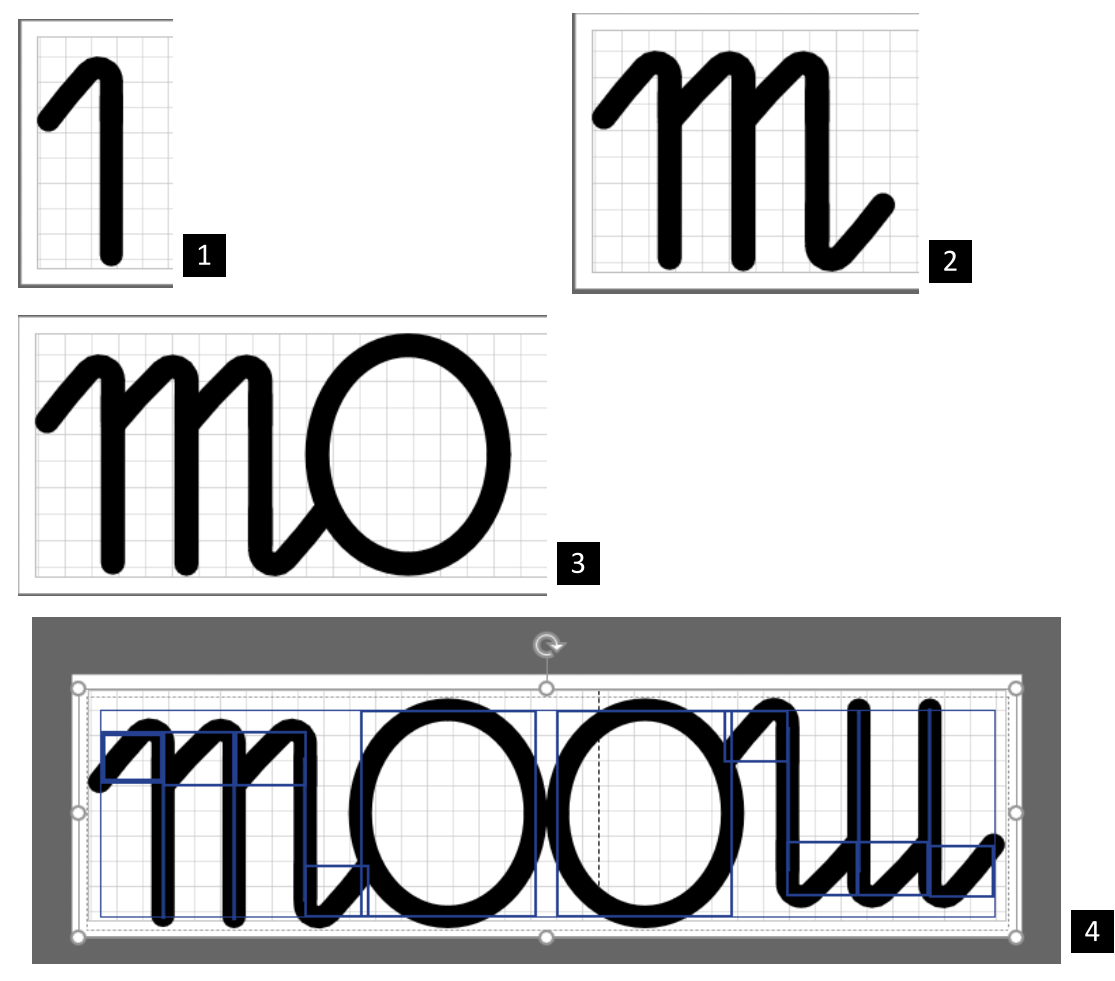

- 1. První objekt se vytvořil pomocí dvou linií. Použila se funkce zaoblení a nastavila se náležitá tloušťka.
- 2. Druhý objekt vznikl duplikováním a posunem prvního objektu doprava, opakováním této metody vzniklo písmeno "m". Patka navazující na další písmeno vznikla duplikací a otočením prvního tvaru o 180° doprava. Výsledný tvar se poté umístil tak, aby vytvořil patku.
- 3. K druhému objektu se vytvořilo písmeno "o" pomocí elipsy a bylo umístěno tak, aby přiléhalo na patku.
- 4. Vytvořený objekt, který znázorňuje "mo", se duplikoval, otočil se o 180° doprava a umístil tak, aby k sobě "o" přiléhala.

Využilo se zde podobnosti písmen "m" a "w". Vytvořilo se tedy písmeno "m", které se posléze převrátilo, a tím vzniklo i písmeno "w".

#### <span id="page-43-0"></span>**8.2 Barvy**

Pro zachování minimalistického rázu loga se vybraly pouze tři barvy, černá, šedá a bílá. Označení barev v RGB, CMYK či Hexadecimálně nalezneme ve většině grafických editorů nebo můžeme využít webové stránky, například *https://www.w3schools.com/colors/colors\_picker.asp*. Barevné varianty loga jsou blíže popsány v grafickém manuálu.

#### <span id="page-43-1"></span>**8.3 Písmo**

Zvolené primární písmo pro firemní využití bylo zvoleno "Calibri" a sekundární ..Arial".

Písmo se demonstruje v grafickém manuálu pomocí pangramu. Jedná se o větu či část textu, která obsahuje všechna písmena abecedy. Český jazyk používá pro úplnou sadu znaků pangram **"Nechť již hříšné saxofony ďáblů rozezvučí síň úděsnými tóny waltzu, tanga a quickstepu"**. Kratší varianta pangramu pro český jazyk zohledňuje jen to, aby byla obsažena všechna písmena s diaktritikou. **"Příliš žluťoučký kůň úpěl ďábelské ódy"**. Ta se nejčastěji využívá k testování podpory znaků. V praxi stačí vložit pangram do textového editoru a vybrat příslušné písmo, které chceme otestovat. Nepodporovaný znak se zobrazí ve většině případů ve výchozím písmu Arial. [36]

#### <span id="page-44-0"></span>**8.4 Šablony**

Šablona pro titulní stranu manuálu ve formátu .svg se vytvořila v programu MS Visio. Velikost plátna se v programu MS Visio nastavila na formát A4, tím získáme bílou plochu, na kterou lze aplikovat grafické prvky či textová pole.

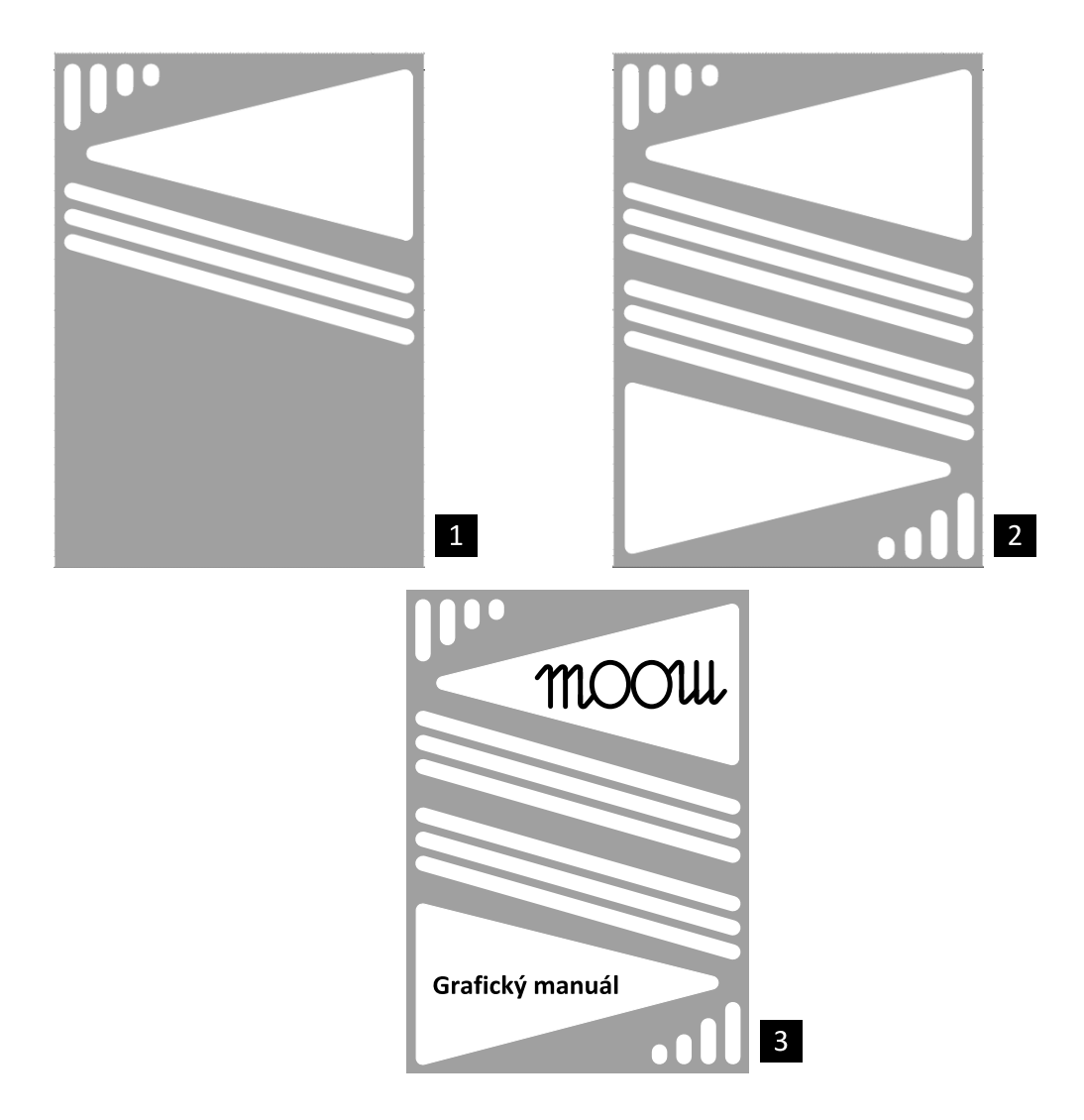

Nejprve se na bílé plátno aplikovalo šedé pozadí. Poté se vložili grafické prvky, zaoblený obdélník a zaoblený trojúhelník v bílé barvě. Prvky rozmístěné na horní polovině šablony, se zrcadlením zkopírovala na dolní polovinu. Nakonec se do šablony vložilo logo a text.

Šablona pro ostatní strany manuálu se taktéž vytvořila ve formátu .svg v programu MS Visio.

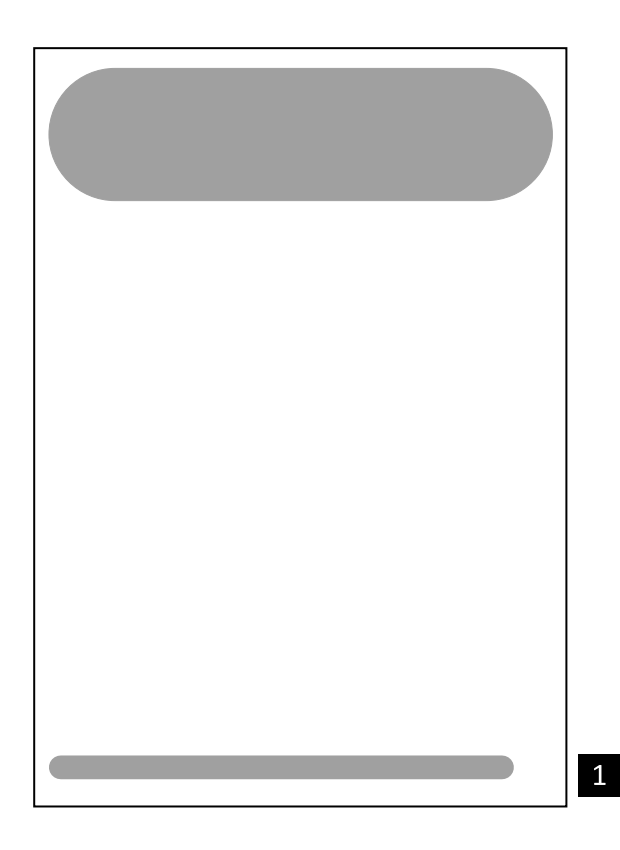

Na bílé plátno, se vložili grafické prvky. Konkrétně zaoblené obdélníky, na které byla aplikována šedá barva.

#### <span id="page-45-0"></span>**8.5 Hlavičkový papír**

Při tvorbě hlavičkového papíru se použila vytvořená šablona pro stránky grafického manuálu a upravila se. Hlavičkový papír se od šablony liší použitím černé barvy namísto šedé a transformací zaoblených obdélníků. Do horního obdélníku se vložilo logo a dolní obdélník byl rozšířen na místo, kde se předtím zobrazovalo číslo stránky. Pro ukázku textu v hlavičkovém papíře byla použita demonstrativní výplň Lorem ipsum, která se využívá při návrhu rozložení textu v magazínech, novinách či při tvorbě webových stránek.

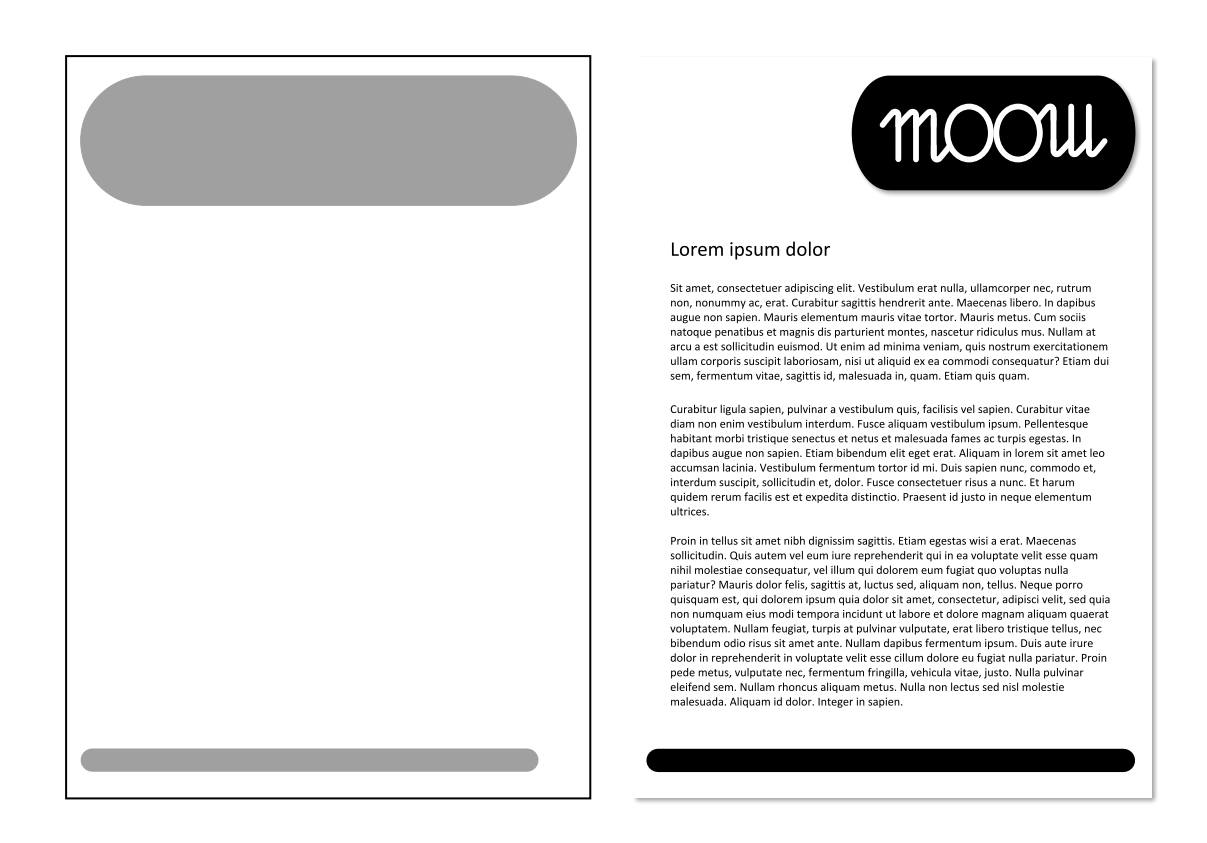

#### <span id="page-46-0"></span>**8.6 Vizitka**

Pro tvorbu vizitky byla nastavena velikost plátna na 85x55 mm, nejběžnější velikost vizitek používaných v Evropě. Již vytvořené prvky se přetransformovaly a umístily na plátno, spolu s nimi byla přidána i textová pole. Nakonec se na plátno aplikoval efekt stínu, aby na bílém pozadí manuálu byla vizitka viditelná.

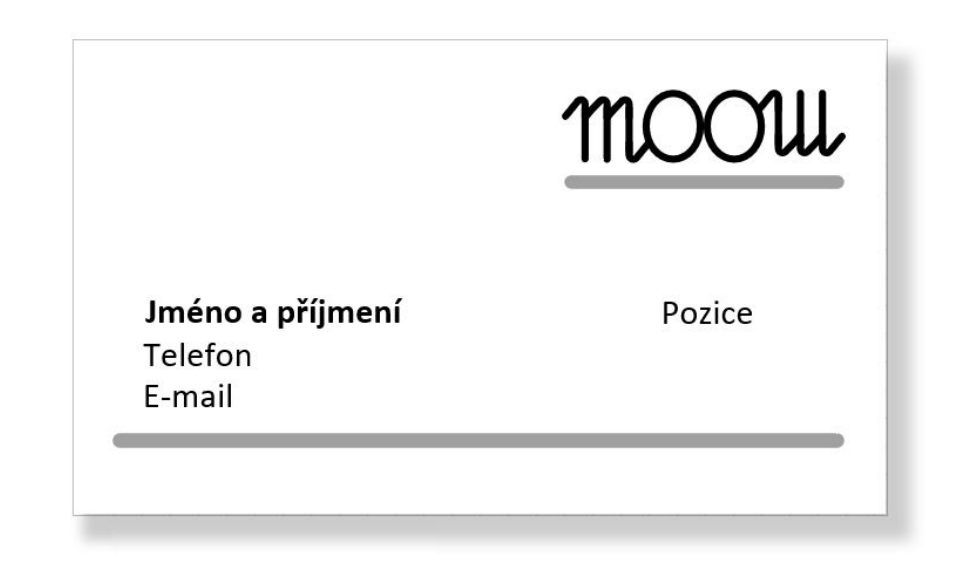

#### <span id="page-47-0"></span>**8.7 Tričko**

Obrázek trička či jiné věci můžeme naleznout na libovolných webových stránkách, které nabízejí obrázky s licencí k volnému komerčnímu použití. Např. https://pixabay.com, ze kterého je i níže upravené tričko.

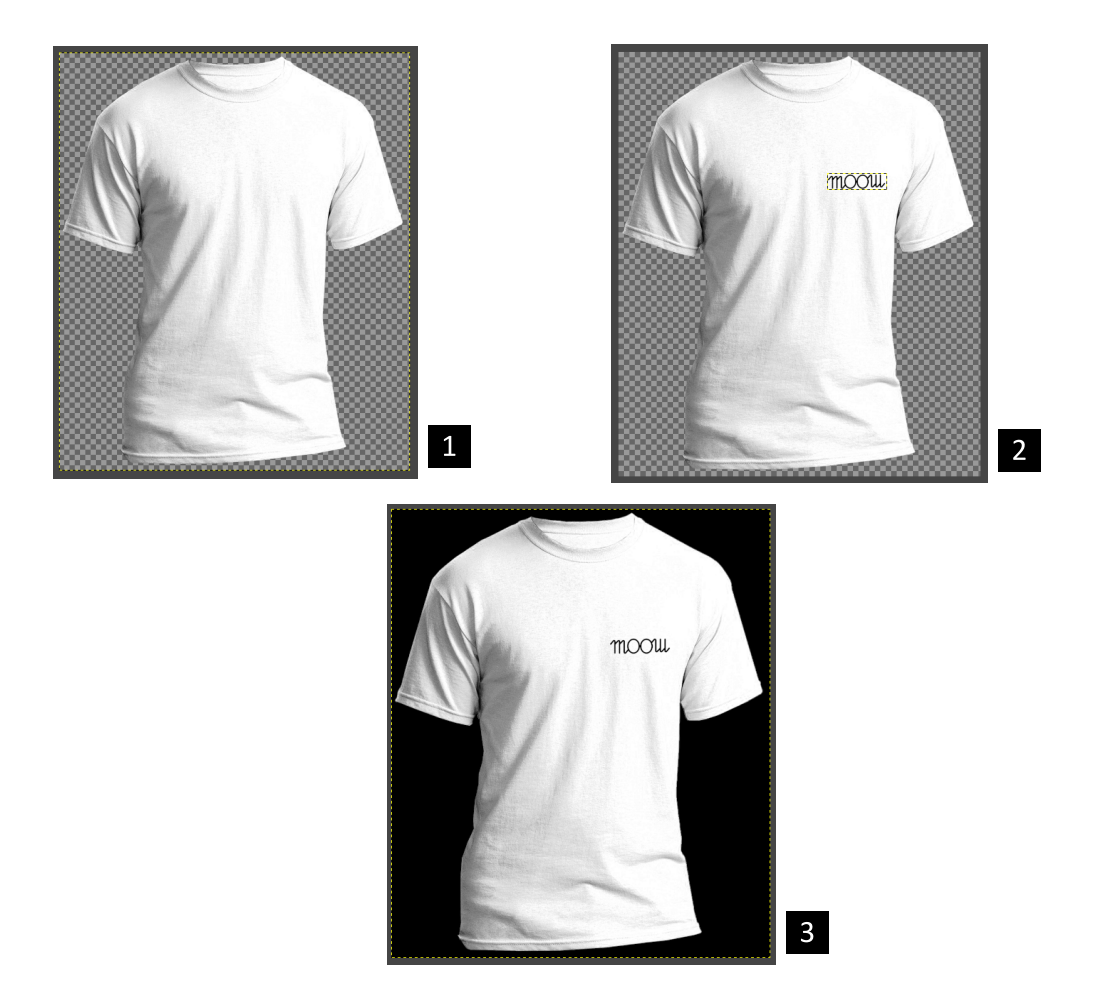

Obrázek ve formátu .png byl vložen do grafického editoru GIMP. Dále bylo vloženo logo, které bylo umístěno a transformováno na pravou polovinu trička do oblasti hrudi. Pro větší kontrast bylo přidáno černé pozadí. V případě obrázku v jiném formátu, např. .jpg, by se pozadí (oblast mimo triko) muselo v případě potřeby odstranit. Použitý obrázek ve formátu .png, již své pozadí měl odstraněné, a jelikož se jedná o formát podporující transparentnost, grafický editor obrázek zobrazí již bez pozadí.

#### <span id="page-48-0"></span>**9 Závěr**

Cílem literární rešerše bylo seznámení čtenáře s prvky grafického manuálu a zásadách při jeho vytváření. V práci byl popsán účel grafického manuálu a vlastnosti jeho prvků. Nejprve je představena značka jako jeden z nejdůležitějších prvků manuálu. Dále byla popsána důležitost zvolených barev a jejich vliv. Následují podkapitoly o typografii, kde jsou popsány druhy písma a důraz na vizuální formu textu. V rešerši byly také znázorněny příklady esteticky přívětivého firemního designu a jeho vlivu na okolí. Navazující podkapitoly popisují důležitost koncepce a kompozice. Poslední částí teoretické části práce je popis způsobu zobrazování grafiky v počítači a popis barevných modelů. Cílem praktické části bylo vytvoření grafického manuálu fiktivního podnikatelského subjektu. V práci byl popsán použitý software pro tvorbu grafického manuálu včetně jeho porovnání s možnými alternativami. Cíl, vytvořit grafický manuál pro fiktivní subjekt, byl splněn. Obsahuje logo, jeho alternativy a nepovolené varianty. Dále je definována ochranná a proporce loga. Následuje prezentace firemních barev. Poté je definováno písmo, které bude subjekt používat. Na konci grafického manuálu, se nachází aplikace firemního designu, na hlavičkový papír, vizitku a triko.

#### <span id="page-49-0"></span>**10 Seznam zkratek**

CRT – Anglicky cathode ray tube, technologie využívaná v zobrazovacích zařízeních, s katodovou trubící.

CSS – Jazyk pro úpravu zobrazení elementů na stránkách HTML, XHTML a XML. LCD – Anglicky liquid crystal display, technologie využívaná v zobrazovacích zařízeních, z tekutých krystalů.

#### <span id="page-50-0"></span>**11 Seznam obrázků**

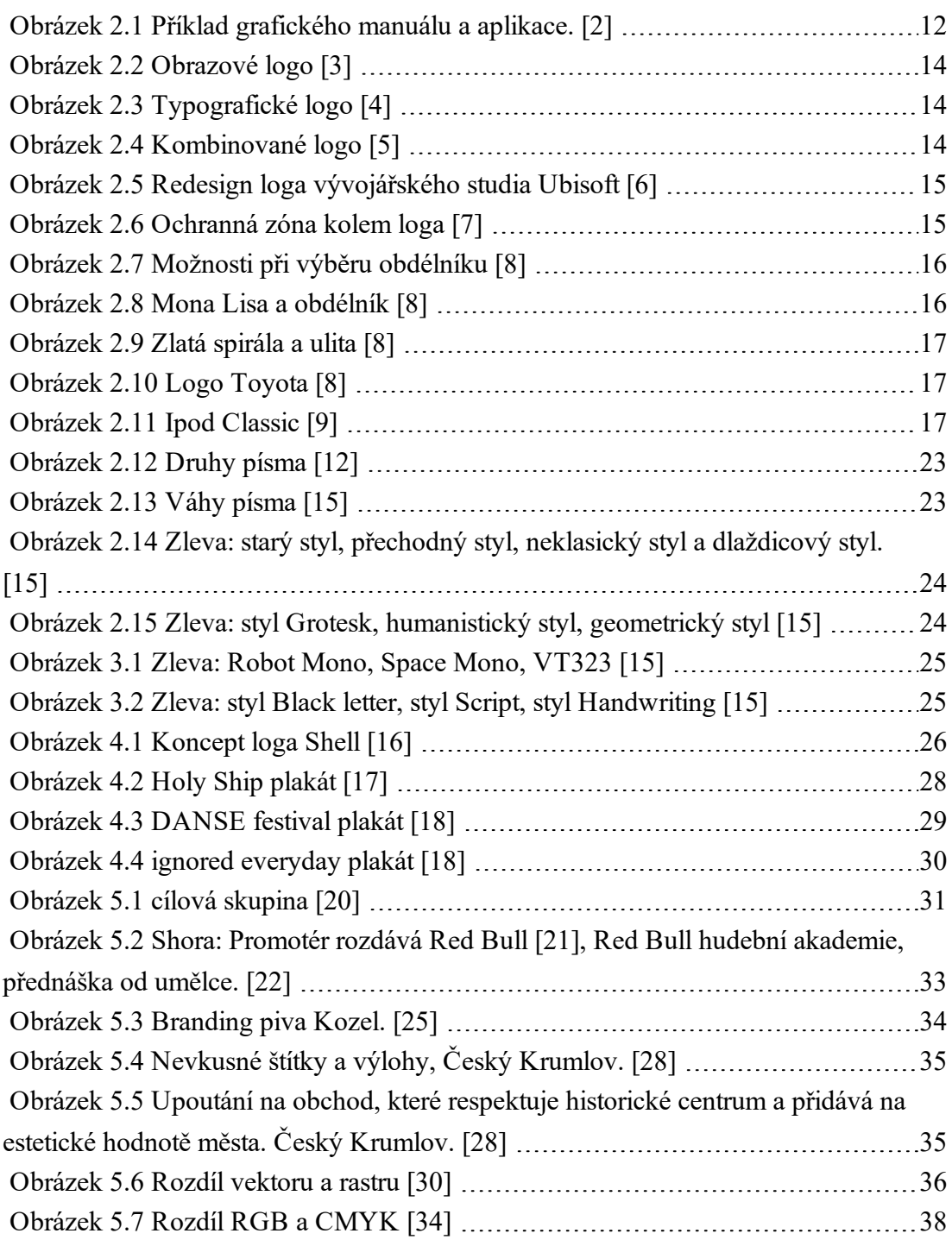

#### <span id="page-51-0"></span>**12 Seznam zdrojů**

[1] KAFKA, Ondřej a KOTYZA, Michal. Logo & Corporate Identy. 1. vyd. Praha: Grafické studio Kafka design, 2014, 128 s. ISBN 9788026067719.

[2] http://webneel.com/ [online]. [cit. 29. 1. 2019]. Dostupný na WWW:

http://webneel.com/daily/sites/default/files/images/daily/08-2013/21-architectureinterior-branding-identity-design.jpg

[3] BOWMAN, Doug. http://thesource.com [online]. [cit. 29. 1. 2019]. Dostupný na WWW: http://thesource.com/wp-content/uploads/2018/07/Twitter\_Bird.svg\_.png

[4] THE COCA-COLA COMPANY. http://logos.wikia.com [online]. [cit. 29. 1.

2019]. Dostupný na WWW: http://logos.wikia.com/wiki/File%3ACoca-Cola\_logo\_ 2016.svg

[5] MONT BLANC. https://wikimedia.org/ [online]. [cit. 29. 1. 2019]. Dostupný na WWW: https://upload.wikimedia.org/wikipedia/commons/d/dd/Montblanc\_logo.svg [6] UBISOFT. http://blog.ubi.com/ [online]. [cit. 29. 1. 2019]. Dostupný na WWW: http://blog.ubi.com/app/uploads/2017/05/evolution\_doc.jpg

[7] Logo Clear Zones [online]. [cit. 3. 3. 2019]. Dostupný na WWW:

http://www.uiw.edu/styleguide/graphic/logoclearzones.html

[8] KUSTEIN, Viktor; LUDWIG, Petr. Zlatý řez a logodesign [online]. [cit. 12. 2.

2019]. Dostupný na WWW: https://www.growjob.com/clanky-corporate/zlaty-rez-alogodesign-

[9] www.ifixit.com [online]. [cit. 12. 2. 2019]. Dostupný na WWW:

https://d3nevzfk7ii3be.cloudfront.net/igi/ptpQybfjrXrVThCr.large

[10] CHMELÍKOVÁ, Vlasta. voho.eu [online]. [cit. 14. 2. 2019]. Dostupný na WWW: http://voho.eu/wiki/zlaty-rez/

[11] SAMARA, Timothy. Grafický design – Základní pravidla a způsoby jejich porušování. 1. Vyd. Praha: Nakladatelství SLOVART s.r.o. , 2008, 272 s. ISBN 978- 80-7391-030-3.

[12] CHERRY, Kendra. Color Psychology: Does It Affect How You Feel? [online]. [cit. 23. 2. 2019]. Dostupný na WWW: https://www.verywellmind.com/colorpsychology-2795824

[13] a Five-Minute Guide to Better Typography — Pierrick Calvez. Pierrick Calvez [online]. [cit. 30. 12. 2018] Dostupné z: https://www.pierrickcalvez.com/journal/afive-minutes-guide-to-better-typography

[14] BERAN, Vladimír. Typografický manuál. 1. vyd. Praha: Grafické studio Kafka design, 2012, 159 s. ISBN 8588005572989.

[15] Understanding typography [online]. [cit. 4. 3. 2019]. Dostupný na WWW: https://material.io/design/typography/understanding-typography.html [16] LOEWY. https://pinterest.com/ [online]. [cit. 29. 1. 2019]. Dostupný na WWW: https://i.pinimg.com/originals/24/6f/d0/246fd04c5d55cd5db6246794f7647c4e.png [17] https://djtimes.com [online]. [cit. 19 .2. 2019]. Dostupný na WWW: https://djtimes.com/wp-content/uploads/2014/06/holyshipline1.jpg [18] STRIBLEY, Mary. 10 rules of composition all designers live by [online]. [cit. 19. 2. 2019]. Dostupný na WWW: https://www.canva.com/learn/visual-designcomposition/

[19] HARVEY, Steve. Who, what, why and where? Your target audience definition [online]. [cit. 26. 2. 2019]. Dostupný na WWW: http://fabrikbrands.com/targetaudience-definition/

[20] https://medium.com/ [online]. [cit. 10. 3. 2019]. Dostupný na WWW: https://cdnimages-1.medium.com/max/1600/1\*WDByjUrb4ljebjxMY-CS5g.jpeg [21] https://inkbotdesign.com [online]. [cit. 10. 3. 2019]. Dostupný na WWW: https://inkbotdesign.com/wp-content/uploads/2017/10/red-bull-lifestyle-brand.jpg [22] http://dayandadream.com [online]. [cit. 10. 3. 2019]. Dostupný na WWW: http://dayandadream.com/wp-content/uploads/2014/05/dangelo-rbma.jpg [23] SIMPSON, Jon. How The Perception Of a Good Brand Helps Your Company's Effectiveness [online]. [cit. 21. 2. 2019]. Dostupný na WWW https://www.forbes.com/sites/forbesagencycouncil/2017/05/05/how-the-perception-ofa-good-brand-helps-your-companys-effectiveness/#44e2489e67ac [24] GRAPHIC AND VISUAL IDENTITY [online]. [cit. 23. 2. 2019]. Dostupný na WWW: https://brandstandards.boisestate.edu/graphic-visual-identity/ [25] https://www.kozel.cz [online]. [cit. 10. 3. 2019]. Dostupný na WWW: https://www.kozel.cz/sites/kozel\_cz/files/our-beer-slide/image/svetly\_0.png [26] PARIONA, Amber. What Is Visual Pollution? [online]. [cit. 5. 3. 2019]. Dostupný na WWW: https://www.worldatlas.com/articles/what-is-visualpollution.html

[27] Advertising is Cultural Pollution, and we've put it in charge of the internet [online]. [cit. 5. 3. 2019]. Dostupný na WWW:

https://www.polemicdigital.com/advertising-is-cultural-pollution/

[28] ČT. Vizuální smog v Českém Krumlově [online]. [cit. 6. 3. 2019]. Dostupný na WWW: https://www.ceskatelevize.cz/ivysilani/10118379000-udalosti-v-regionechpraha/219411000140212-udalosti-v-regionech/obsah/675059-vizualni-smog-vceskem-krumlove

[29] COUSINS, Carrie. Vector vs. Raster: What Do i Use? [online]. [cit. 2. 3. 2019]. Dostupný na WWW: https://designshack.net/articles/layouts/vector-vs-raster-what-doi-use/

[30] CAREY, Christie. https://www.deverdesigns.com [online]. [cit. 2.3.2019]. Dostupný na WWW: https://www.deverdesigns.com/wpcontent/uploads/2017/02/Visual\_VectorvsRaster\_rev.png [31] JAIN, Ankit. Vector vs Raster Graphics [online]. [cit. 3. 3. 2019]. Dostupný na WWW: https://www.geeksforgeeks.org/vector-vs-raster-graphics/ [32] GOSHA, Gabrielle; FARLEY, Jennifer. GIF, PNG, JPG or SVG. Which One To Use? [online]. [cit. 12. 3. 2019]. Dostupný na WWW: https://www.sitepoint.com/gif-png-jpg-which-one-to-use/ [33] What is the difference between CMYK and RGB colors? [online]. [cit. 24. 2. 2019]. Dostupný na WWW: https://www.ashworthcreative.com/blog/2014/06/difference-cmyk-rgb-colors/ [34] https://www.cmykonline.com.au [online]. [cit. 26. 2. 2019]. Dostupný na WWW: https://www.cmykonline.com.au/Customers-Resources/Artwork-Tips.aspx [35] CAPLIN, Steve. Understanding the Difference Between RGB and CMYK [online]. [cit. 24. 2. 2019]. Dostupný na WWW: https://creativepro.com/understanding-difference-between-rgb-cmyk/ [36] Pangram [online]. [cit. 6. 5. 2019]. Dostupný na WWW: https://cs.wikipedia.org/wiki/Pangram

#### <span id="page-54-0"></span>**Příloha**

# moou

# Grafický manuál

## <span id="page-56-0"></span>**Obsah**

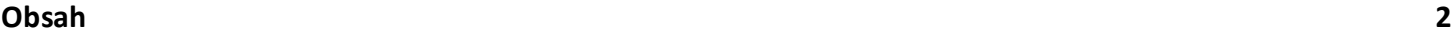

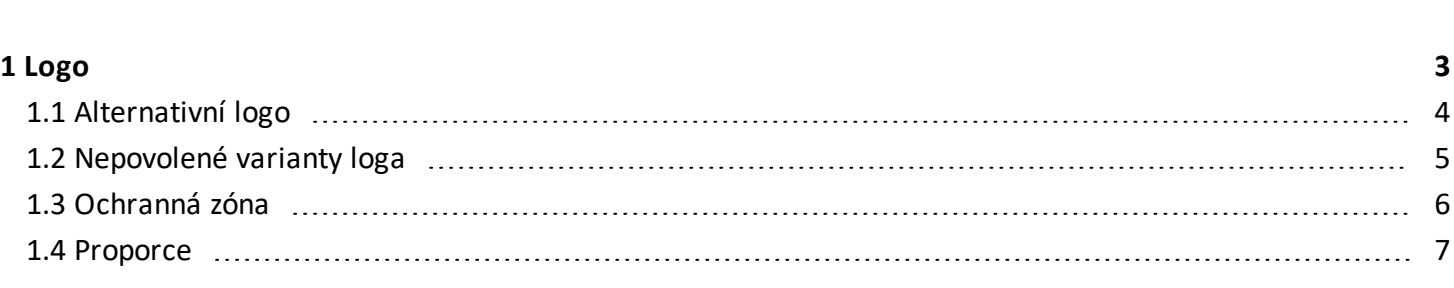

#### **2 [Barvy](#page-62-0) [8](#page-62-0)**

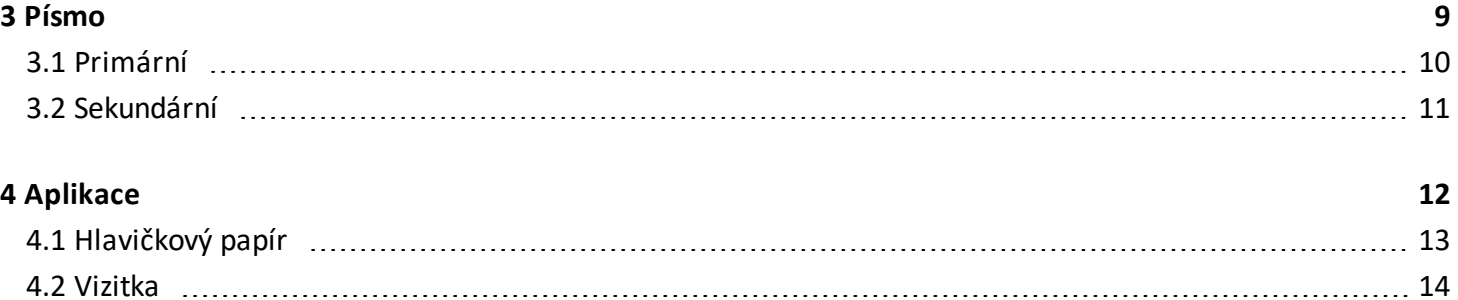

4.3 [Triko](#page-69-0) [15](#page-69-0)

<span id="page-57-0"></span>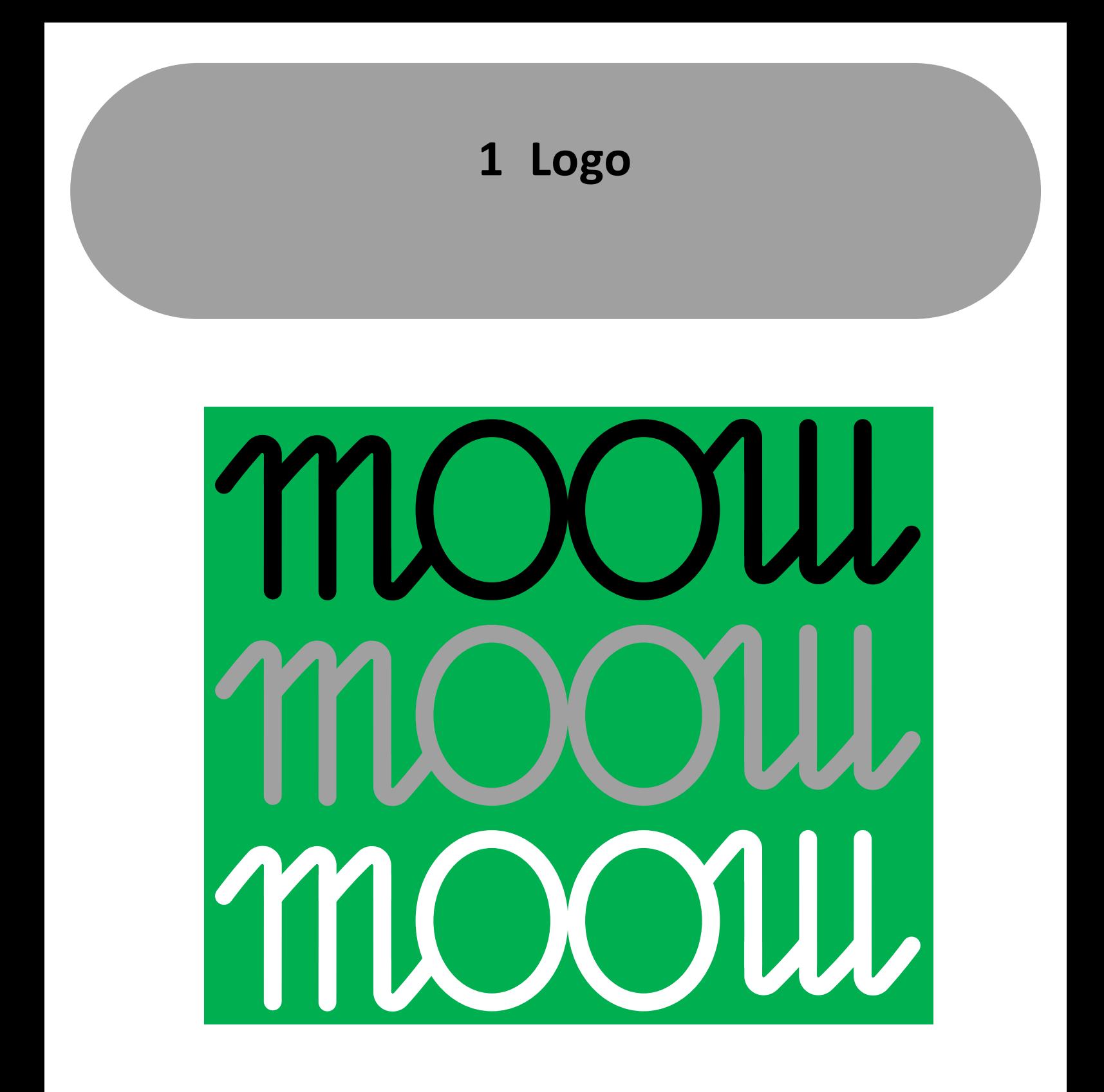

Logo je provedeno ve třech barevných variantách, černé, šedé a bílé. Zelené pozadí bylo použito, pro zviditelnění bílého provedení loga. Použití dané varianty závisí na barvě pozadí kde bude logo umístěno, vždy je potřeba zajistit dostatečný kontrast mezi pozadím a logem.

<span id="page-58-0"></span>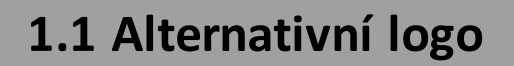

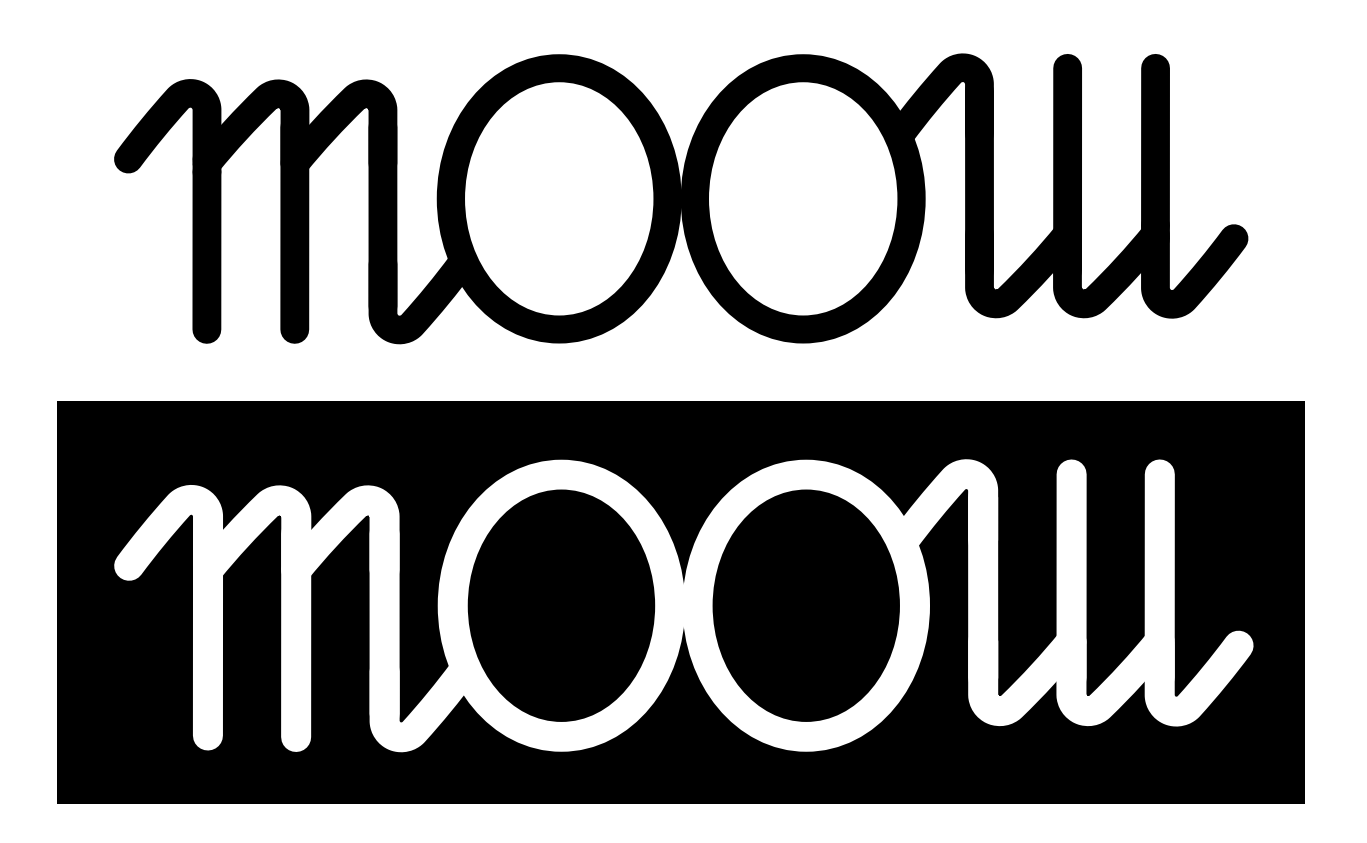

V případech, kdy je logo na použitém pozadí nečitelné, použije se alternativní logo, s bílým nebo černým pozadím. Bílé a černé pozadí vyplňuje oblast uvnitř ochranné zóny.

<span id="page-59-0"></span>![](_page_59_Picture_0.jpeg)

![](_page_59_Picture_1.jpeg)

<span id="page-60-0"></span>![](_page_60_Figure_0.jpeg)

![](_page_60_Figure_1.jpeg)

Prostor mezi zeleným a červeným ohraničením, definuje minimální prostor, který musí být ponechán mezi logem a jakýmkoliv dalším prvkem, např. text, grafika, ilustrace nebo okraj média kam bude logo aplikováno. Pokud je možné, necháváme kolem loga více prostoru.

<span id="page-61-0"></span>![](_page_61_Figure_0.jpeg)

![](_page_61_Figure_1.jpeg)

Při změně velikosti loga, se musí udržet poměry stran a logo se nesmí nijak deformovat. Minimální velikost vytištěného loga je 42,5x11 mm.

<span id="page-62-0"></span>![](_page_62_Picture_0.jpeg)

# <span id="page-63-0"></span>**Písmo**

V následujících podkapitolách je definováno primární a sekundární písmo.

<span id="page-64-0"></span>**3.1 Primární**

# **Příšerně žluťoučký kůň úpěl ďábelské ódy.**

Calibri / Italic

ABCDEFGHIJKLMNOPQRSTUVWXYZ abcdefghijklmnopqrstuvwxyz 1234567890&@#\$%\*:;.,!? *ABCDEFGHIJKLMNOPQRSTUVWXYZ abcdefghijklmnopqrstuvwxyz 1234567890&@#\$%\*:;.,!?*

Calibri Bold/ Bold Italic

**ABCDEFGHIJKLMNOPQRSTUVWXYZ abcdefghijklmnopqrstuvwxyz 1234567890&@#\$%\*:;.,!?**

*ABCDEFGHIJKLMNOPQRSTUVWXYZ abcdefghijklmnopqrstuvwxyz 1234567890&@#\$%\*:;.,!?*

Primárním písmem je Calibri, humanistický bezpatkový typ písma, navržený Lucasem de Grootem.

*\_\_\_\_\_\_\_\_\_\_\_\_\_\_\_\_\_\_\_\_\_\_\_\_\_\_\_\_\_\_\_\_\_\_\_\_\_\_\_\_\_\_\_\_\_\_\_\_\_\_\_\_\_\_\_\_\_\_\_\_\_\_\_\_\_\_\_\_\_\_*

<span id="page-65-0"></span>**3.2 Sekundární**

# **Příšerně žluťoučký kůň úpěl ďábelské ódy.**

Arial / Italic

ABCDEFGHIJKLMNOPQRSTUVWXYZ abcdefghijklmnopqrstuvwxyz 1234567890&@#\$%\*:;.,!?

*ABCDEFGHIJKLMNOPQRSTUVWXYZ abcdefghijklmnopqrstuvwxyz 1234567890&@#\$%\*:;.,!?*

Arial Bold/ Bold Italic

**ABCDEFGHIJKLMNOPQRSTUVWXYZ abcdefghijklmnopqrstuvwxyz 1234567890&@#\$%\*:;.,!?**

*ABCDEFGHIJKLMNOPQRSTUVWXYZ abcdefghijklmnopqrstuvwxyz 1234567890&@#\$%\*:;.,!?*

*\_\_\_\_\_\_\_\_\_\_\_\_\_\_\_\_\_\_\_\_\_\_\_\_\_\_\_\_\_\_\_\_\_\_\_\_\_\_\_\_\_\_\_\_\_\_\_\_\_\_\_\_\_\_\_\_\_\_\_\_\_\_\_\_\_\_\_\_\_\_*

Sekundárním písmem je Arial, bezpatkový typ písma, navržený Robinen Nicholasem a Patricií Saundersovou.

# <span id="page-66-0"></span>**Aplikace**

V následujících podkapitolách jsou uvedeny příklady aplikace loga.

#### <span id="page-67-0"></span>**4.1 Hlavičkový papír**

![](_page_67_Picture_1.jpeg)

#### Lorem ipsum dolor

Sit amet, consectetuer adipiscing elit. Vestibulum erat nulla, ullamcorper nec, rutrum non, nonummy ac, erat. Curabitur sagittis hendrerit ante. Maecenas libero. In dapibus augue non sapien. Mauris elementum mauris vitae tortor. Mauris metus. Cum sociis natoque penatibus et magnis dis parturient montes, nascetur ridiculus mus. Nullam at arcu a est sollicitudin euismod. Ut enim ad minima veniam, quis nostrum exercitationem ullam corporis suscipit laboriosam, nisi ut aliquid ex ea commodi consequatur? Etiam dui sem, fermentum vitae, sagittis id, malesuada in, quam. Etiam quis quam.

Curabitur ligula sapien, pulvinar a vestibulum quis, facilisis vel sapien. Curabitur vitae diam non enim vestibulum interdum. Fusce aliquam vestibulum ipsum. Pellentesque habitant morbi tristique senectus et netus et malesuada fames ac turpis egestas. In dapibus augue non sapien. Etiam bibendum elit eget erat. Aliquam in lorem sit amet leo accumsan lacinia. Vestibulum fermentum tortor id mi. Duis sapien nunc, commodo et, interdum suscipit, sollicitudin et, dolor. Fusce consectetuer risus a nunc. Et harum quidem rerum facilis est et expedita distinctio. Praesent id justo in neque elementum ultrices.

Proin in tellus sit amet nibh dignissim sagittis. Etiam egestas wisi a erat. Maecenas sollicitudin. Quis autem vel eum iure reprehenderit qui in ea voluptate velit esse quam nihil molestiae consequatur, vel illum qui dolorem eum fugiat quo voluptas nulla pariatur? Mauris dolor felis, sagittis at, luctus sed, aliquam non, tellus. Neque porro quisquam est, qui dolorem ipsum quia dolor sit amet, consectetur, adipisci velit, sed quia non numquam eius modi tempora incidunt ut labore et dolore magnam aliquam quaerat voluptatem. Nullam feugiat, turpis at pulvinar vulputate, erat libero tristique tellus, nec bibendum odio risus sit amet ante. Nullam dapibus fermentum ipsum. Duis aute irure dolor in reprehenderit in voluptate velit esse cillum dolore eu fugiat nulla pariatur. Proin pede metus, vulputate nec, fermentum fringilla, vehicula vitae, justo. Nulla pulvinar eleifend sem. Nullam rhoncus aliquam metus. Nulla non lectus sed nisl molestie malesuada. Aliquam id dolor. Integer in sapien.

**Hlavičkový papír A4**

<span id="page-68-0"></span>![](_page_68_Picture_0.jpeg)

# moou Jméno a příjmení Pozice

**Vizitka 85x55 mm**

Telefon

E-mail

<span id="page-69-0"></span>![](_page_69_Picture_0.jpeg)